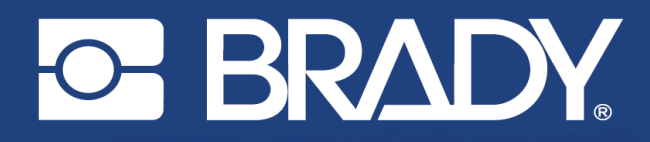

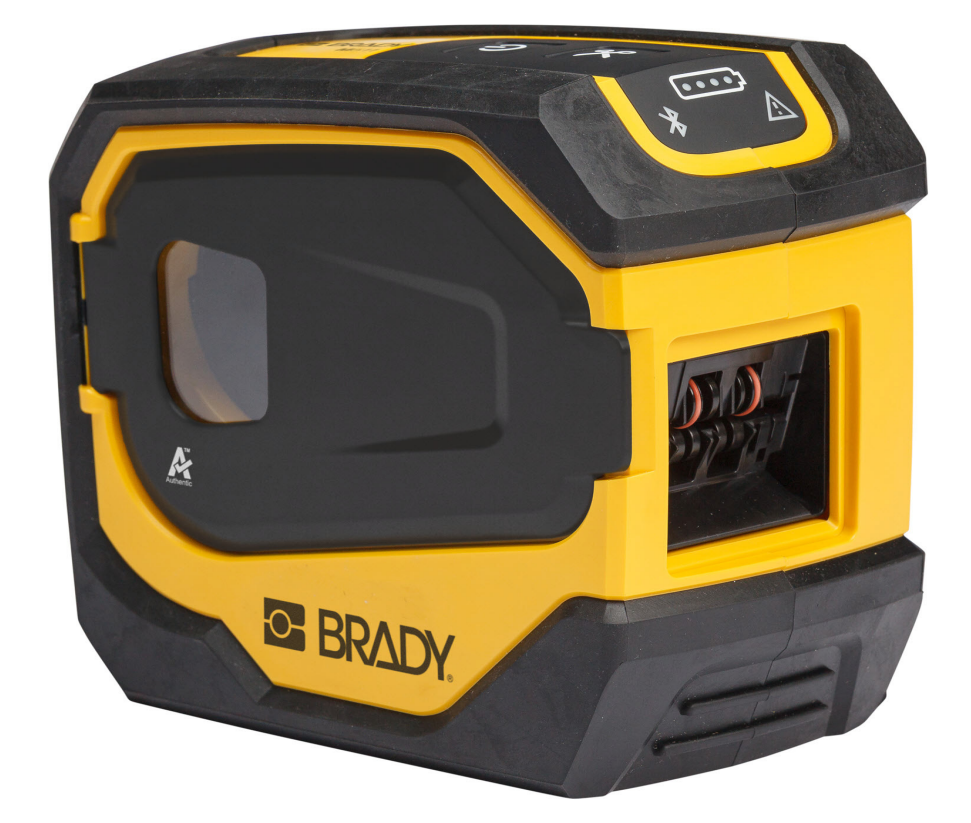

# **M511 ПРИНТЕР ЭТИКЕТОК**

Руководство пользователя

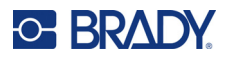

# **Авторские права и товарные знаки**

#### **Заявление об отказе**

Настоящее руководство является собственностью компании Brady Worldwide, Inc. (далее «Brady») и может время от времени изменяться без предварительного уведомления. Компания Brady отказывается от любых предположений о предоставлении подобных редакций, если таковые имеются.

В отношении настоящего руководства действуют положения об авторских правах, все права защищены. Никакая часть этого руководства не может быть скопирована или воспроизведена иными способами без письменного согласия компании Brady.

Хотя этот документ был подготовлен со всей тщательностью, компания Brady не несет ответственности перед какой-либо стороной за любой ущерб или убыток, вызванный ошибками, упущениями или утверждениями, возникшими в результате небрежности, несчастного случая или любой другой причины. Brady также не несет ответственности за события, произошедшие в связи с использованием любого продукта или системы, описанной в настоящем руководстве, равно как ответственности за любые побочные или косвенные убытки, вытекающие из использования настоящего документа. Компания Brady не предоставляет никаких гарантий относительно возможности коммерческого использования или пригодности для конкретной цели.

Компания Brady оставляет за собой право без предварительного уведомления вносить изменения в любой описанный в настоящем документе продукт или систему в целях повышения надежности, расширения возможностей или улучшения конструкции.

#### **Товарные знаки**

M511 является товарным знаком компании Brady Worldwide, Inc.

Microsoft, Windows, Excel, Access и SQL Server являются зарегистрированными товарными знаками корпорации Майкрософт (Microsoft Corporation).

Все остальные названия марок и продуктов, упоминаемые в настоящем руководстве, являются товарными знаками (™) или зарегистрированными товарными знаками (®) соответствующих компаний или организаций.

© Brady Worldwide, Inc., 2023. Все права защищены.

Y5115727

Редакция B

Brady Worldwide, Inc. 6555 West Good Hope Road Milwaukee, WI 53223 [bradyid.com](www.bradycorp.com)

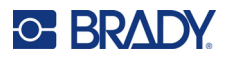

# **Гарантия Brady**

Наши продукты продаются с пониманием того, что покупатели испытают их в условиях реального использования и определят, насколько хорошо продукт отвечает их нуждам. BRADY гарантирует, что все ее продукты свободны от дефектов материалов и сборки, но ограничивает свои обязательства по данной гарантии заменой продукта, относительно которого имеются достаточные для BRADY подтверждения наличия дефектов на момент его продажи корпорацией BRADY. Эта гарантия не переходит на лицо, приобретающее продукт у предыдущего покупателя.

НАСТОЯЩАЯ ГАРАНТИЯ ЗАМЕНЯЕТ СОБОЙ ЛЮБУЮ ДРУГУЮ ГАРАНТИЮ, ЯВНУЮ ИЛИ ПОДРАЗУМЕВАЕМУЮ, ВКЛЮЧАЯ, ПОМИМО ПРОЧЕГО, ЛЮБЫЕ ПОДРАЗУМЕВАЕМЫЕ ГАРАНТИИ ОТНОСИТЕЛЬНО ВОЗМОЖНОСТИ КОММЕРЧЕСКОГО ИСПОЛЬЗОВАНИЯ ИЛИ ПРИГОДНОСТИ ДЛЯ КОНКРЕТНОЙ ЦЕЛИ, А ТАКЖЕ ЛЮБЫЕ ДРУГИЕ ОБЯЗАТЕЛЬСТВА ИЛИ ОТВЕТСТВЕННОСТЬ, ЛЕЖАЩИЕ НА BRADY. НИ ПРИ КАКИХ ОБСТОЯТЕЛЬСТВАХ BRADY НЕ НЕСЕТ ОТВЕТСТВЕННОСТИ ЗА ЛЮБОЙ УЩЕРБ, ЗАТРАТЫ ИЛИ КОСВЕННЫЕ ИЗДЕРЖКИ ЛЮБОГО РОДА, ВОЗНИКШИЕ В СВЯЗИ С ИСПОЛЬЗОВАНИЕМ ИЛИ НЕВОЗМОЖНОСТЬЮ ИСПОЛЬЗОВАНИЯ ИЗДЕЛИЯ КОМПАНИИ BRADY.

# **Безопасность и окружающая среда**

Внимательно прочтите настоящее руководство перед первым использованием принтера «M511». В настоящем руководстве описаны все основные функции принтера M511.

### **Меры предосторожности**

Прежде чем использовать M511, ознакомьтесь со следующими мерами предосторожности.

- Внимательно прочтите все инструкции, прежде чем использовать принтер или выполнять какую-либо процедуру.
- Не устанавливайте устройство на неустойчивую поверхность или подставку.
- Не устанавливайте никаких предметов на устройство.
- Не накрывайте ничем принтер.
- Всегда используйте принтер в хорошо проветриваемом месте. Не перекрывайте щели и отверстия на устройстве, которые предназначены для вентиляции.
- Используйте только источник питания, указанный на табличке с номинальными характеристиками.
- Используйте только кабель электропитания, поставляемый с устройством.
- Не устанавливайте ничего на кабель электропитания.
- Данное оборудование не предназначено для эксплуатации детьми.

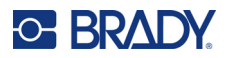

# **Техническая поддержка и регистрация**

### **Контактная информация**

По вопросам ремонта и технической помощи обратитесь в местное представительство службы технической поддержки Brady, адрес которого можно найти на соответствующем веб-сайте.

- *•* **США:** [bradyid.com/techsupport](www.bradyid.com/techsupport)
- *•* **Канада:** [bradycanada.ca/contact-us](http://www.bradycanada.ca/contact-us)
- *•* **Мексика:** [bradyid.com.mx/es-mx/contacto](www.bradyid.com.mx/es-mx/contacto)
- *•* **Латинская Америка:** [bradylatinamerica.com/es-mx/soporte-técnico](http://www.bradylatinamerica.com/es-mx/soporte-técnico)
- *•* **Европа:** [bradyeurope.com/services](www.bradyeurope.com/services)
- *•* **Австралия:** [bradyid.com.au/technical-support](www.bradyid.com.au/en-au/supportlanding)
- *•* **Азиатско-тихоокеанский регион:** [brady.co.uk/landing-pages/global-landing-page](www.brady.co.uk/landing-pages/global-landing-page)

#### **Регистрационные данные**

Чтобы зарегистрировать принтер, перейдите на веб-сайт:

• [bradycorp.com/register](www.bradycorp.com/register) 

#### **Ремонт и возврат**

Если по любой причине вам потребуется возвратить изделие для проведения ремонта, обратитесь в службу технической поддержки компании Brady для получения информации о ремонте и замене.

# **Условные обозначения в документе**

При использовании данного документа очень важно понимать условные обозначения, которые используются в руководстве.

- Все действия пользователя выделяются **полужирным** шрифтом.
- Ссылки на меню, окна, кнопки и экраны выделяются *курсивом*.

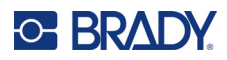

# Содержание

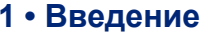

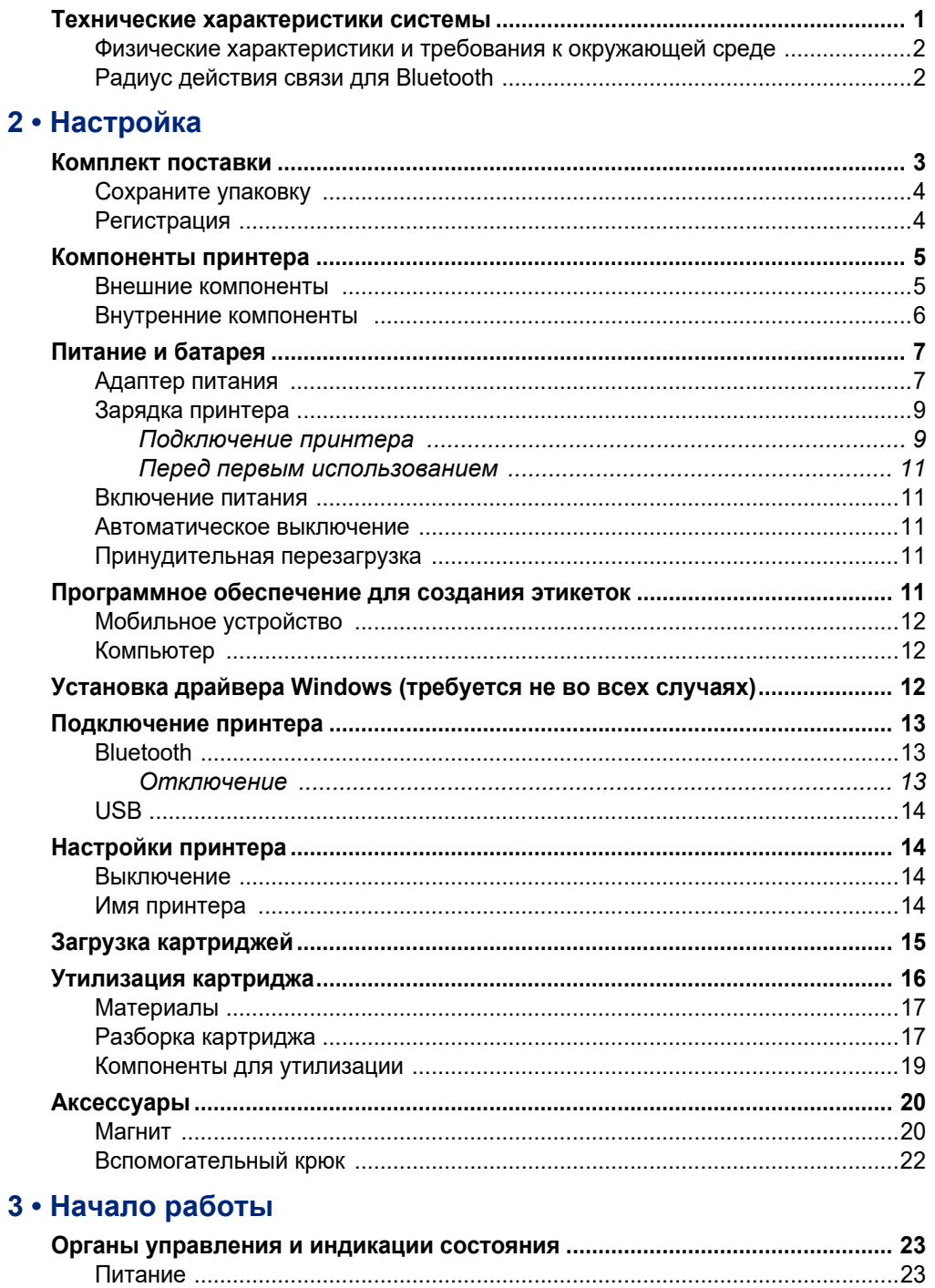

# **C-BRADY**

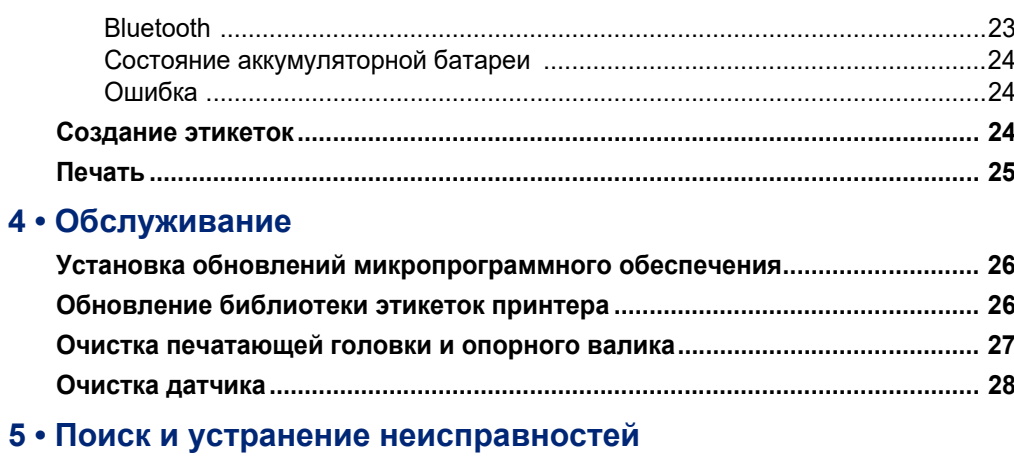

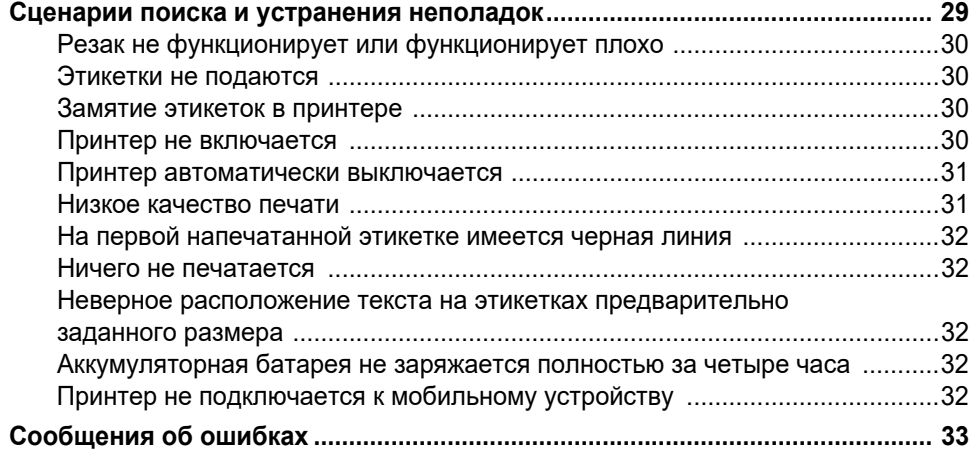

# А • Соблюдение нормативных требований

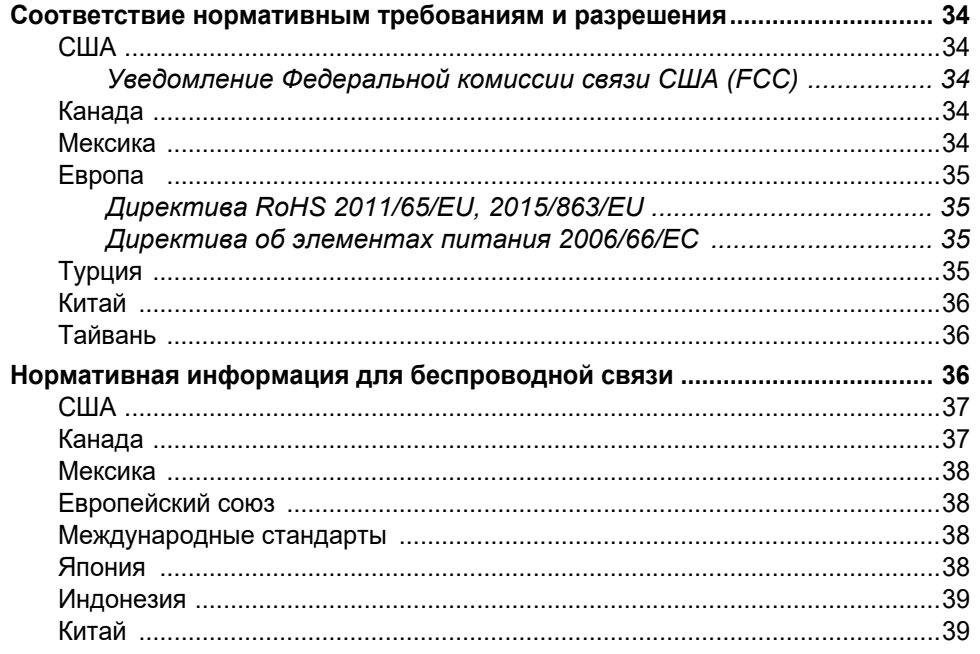

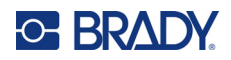

# В • Лицензирование

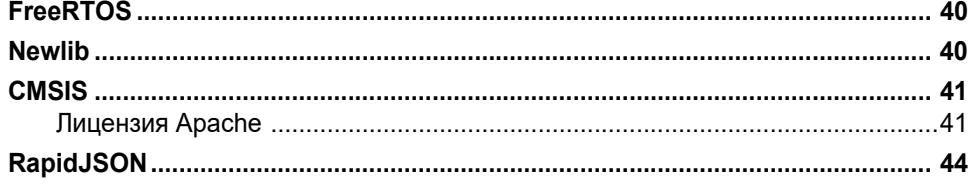

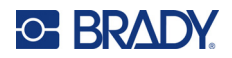

# <span id="page-7-0"></span>**1 Введение**

Используйте для разработки этикеток и печати на принтере M511 мобильное приложение «Экспрессэтикетки Brady» или программное обеспечение Brady Workstation. Принтер M511 имеет следующие особенности:

- выдерживает падения с высоты 1,8 м (6 футов);
- устойчив к силам смятия до 113,4 кг (250 фунтов);
- ударопрочность, соответствующая требованиям военных стандартов;
- используются печатающие картриджи серии M50;
- автоматический резак для этикеток;
- одновременное подключение до пяти пользователей по технологии Bluetooth® Low Energy 5.0;
- компактная конструкция и малая масса 1,06 кг (2,3 фунта);
- печать 1000 этикеток в сутки;
- внутренняя ионно-литиевая аккумуляторная батарея;
- переходник с USB-C на USB-A.

# <span id="page-7-1"></span>**Технические характеристики системы**

Принтер M511 имеет следующие технические характеристики:

- вес 1,26 кг (2,77 фунта) (с картриджем этикеток);
- печатающий механизм на принципе теплопередачи, разрешение 300 точек на дюйм;
- ширина печати: 25,4-36,6 мм (1-1,44 дюйма);
- длина печати этикетки: не более 990,6 мм (39 дюймов);
- ширина подложки: не более 46 мм (1,8 дюйма);
- ширина этикеток от 6,0 мм (0,235 дюйма) до 38,1 мм (1,5 дюйма);
- минимальная высота этикетки: 5,99 мм (0,236 дюйма);
- печать до 300 этикеток на одном заряде аккумуляторной батареи;
- скорость печати: до 33 мм/с (1,33 дюйма/с);
- внутренняя ионно-литиевая аккумуляторная батарея емкостью 2450 мА·ч

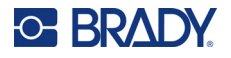

## <span id="page-8-2"></span>**Физические характеристики и требования к окружающей среде**

Принтер M511 обладает следующими физическими параметрами и требованиями к окружающей среде:

<span id="page-8-0"></span>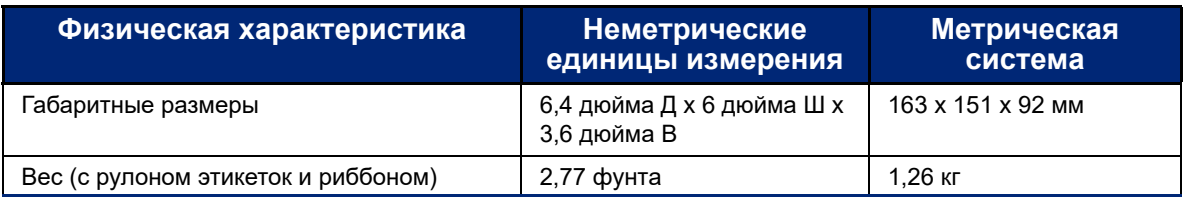

**Примечание.** Следующая таблица относится только к самому принтеру M511. Необходимые условия для расходных материалов могут отличаться.

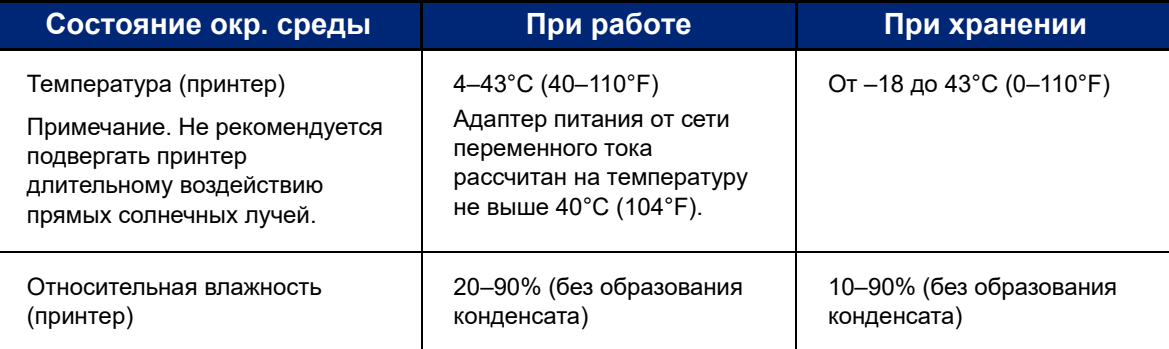

# <span id="page-8-1"></span>**Радиус действия связи для Bluetooth**

Для приема сигнала Bluetooth принтер M511 должен располагаться в радиусе 19,8 м (65 футов) от устройства.

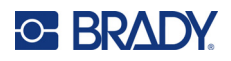

# <span id="page-9-0"></span>**2 Настройка**

# <span id="page-9-1"></span>**Комплект поставки**

Стандартная комплектация принтера M511 включает следующее:

- Принтер M511 со встроенной батареей. (Доступ к батарее не предусмотрен. Обратитесь за обслуживанием в отдел технической поддержки Brady.)
- Адаптер питания от сети переменного тока с кабелем USB-C
- Переходник с USB-C на USB-A
- Картридж MC-1500-595-WT-BK
- Краткое руководство
- Брошюра *Пакет «Базовое проектирование» программного обеспечения Brady Workstation*, содержащая инструкции по загрузке
- Накопитель USB с руководством пользователя, кратким руководством и драйвером

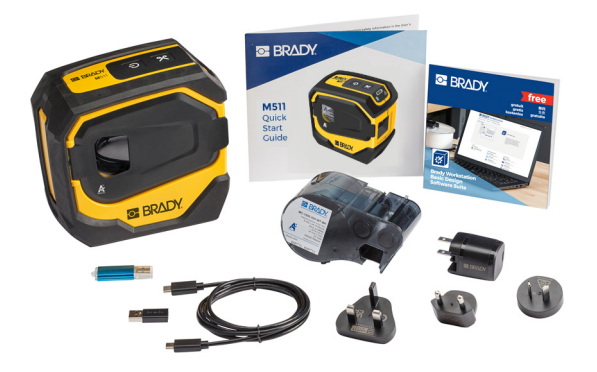

**Азиатско-тихоокеанский регион, Австралия**

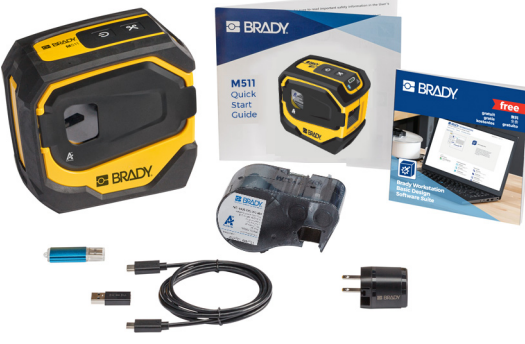

**Северная Америка**

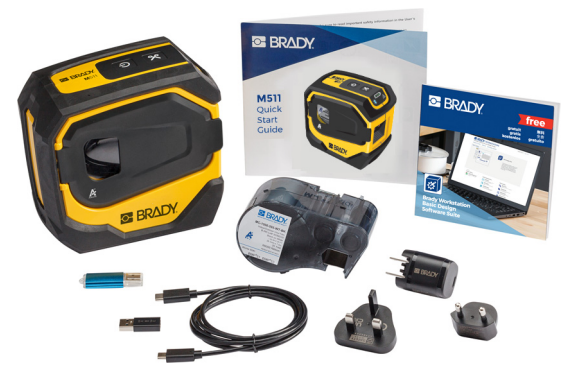

**Европа, Ближний Восток, Африка**

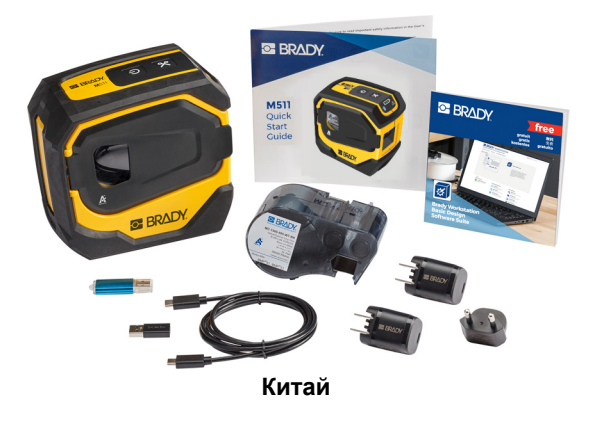

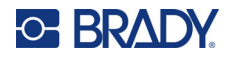

## <span id="page-10-0"></span>**Сохраните упаковку**

Сохраните упаковку принтера M511 на случай, если придется возвращать его вместе с комплектующими обратно производителю.

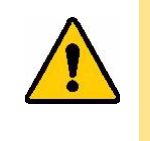

ВНИМАНИЕ! В случае транспортировки принтера проконсультируйтесь с перевозчиком по вопросу соответствия государственным, федеральным, муниципальным и международным правилам доставки, касающимся литий-ионной батареи, установленной в принтере.

## <span id="page-10-1"></span>**Регистрация**

[Зарегистрируйте принтер через Интернет на веб-сайте w](www.bradyid.com/bmp71)ww.bradycorp.com/register и получите бесплатные услуги поддержки изделия и обновления.

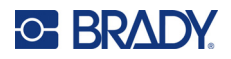

# <span id="page-11-0"></span>**Компоненты принтера**

<span id="page-11-1"></span>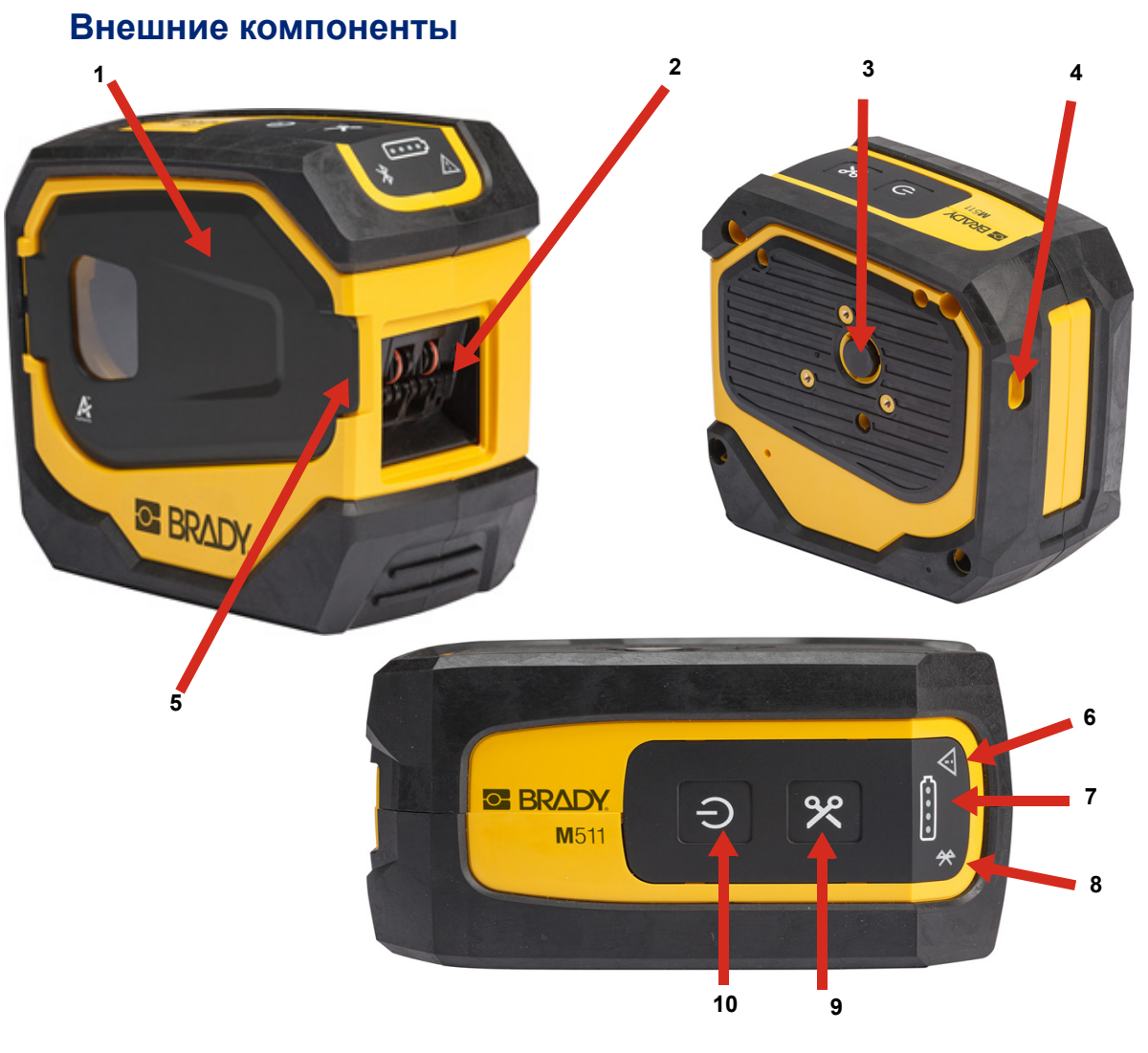

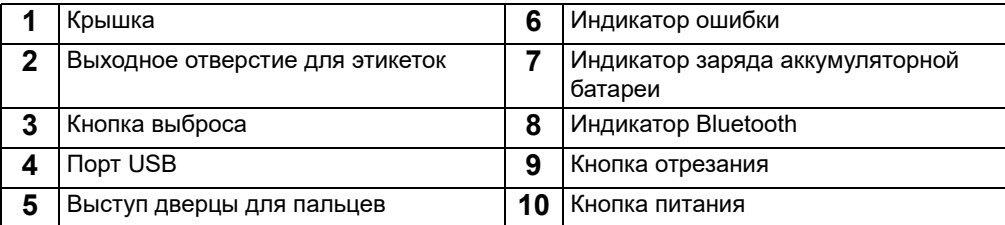

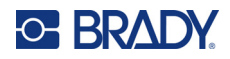

# <span id="page-12-0"></span>**Внутренние компоненты**

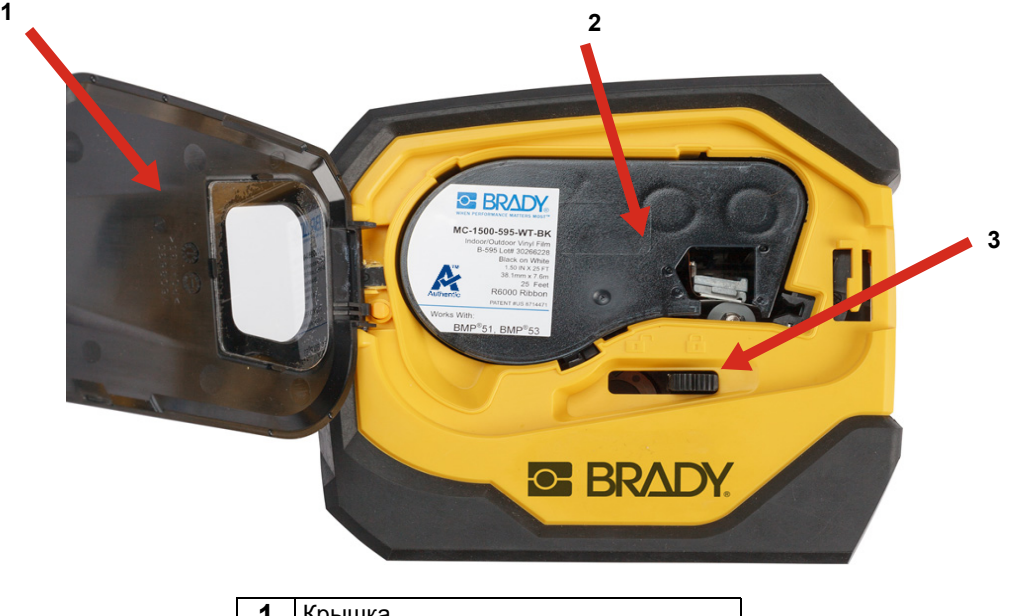

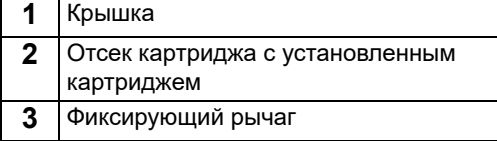

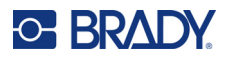

# <span id="page-13-2"></span><span id="page-13-0"></span>**Питание и батарея**

Принтер M511 получает питание от внутренней ионно-литиевой аккумуляторной батареи либо от адаптера питания от сети переменного тока или USB.

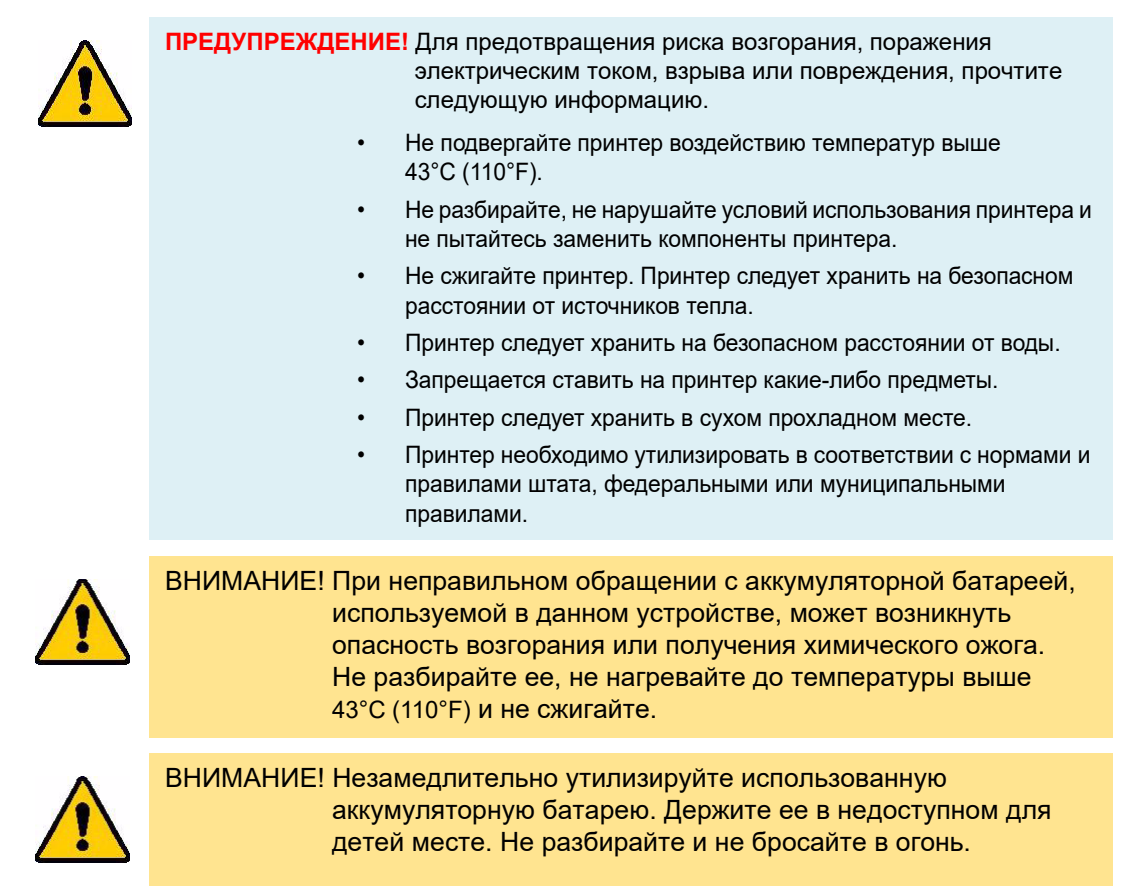

### <span id="page-13-1"></span>**Адаптер питания**

Принтер может получать питание и заряжаться от адаптера питания переменного/постоянного тока или от порта USB на портативном компьютере или в автомобиле. При подключенном блоке питания происходит также подзарядка батареи.

**Примечание.** Для получения наилучших результатов используйте адаптер питания от сети переменного тока с интерфейсом USB, который поставляется с принтером. Этот адаптер обеспечивает мощность не менее 15 Вт. При использовании адаптера мощностью менее 15 Вт принтер будет заряжаться дольше. Кроме того, зарядка от порта USB типа A обычно обеспечивает мощность менее 15 Вт и, следовательно, принтер может заряжаться не так хорошо.

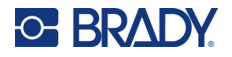

Для ускоренной зарядки подключайте принтер к сетевой розетке с помощью адаптера питания от сети переменного тока.

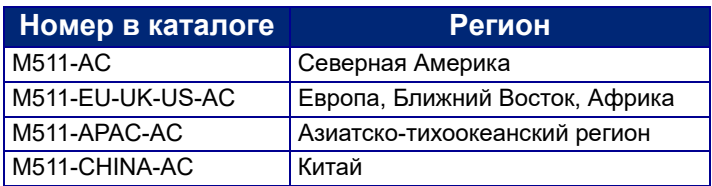

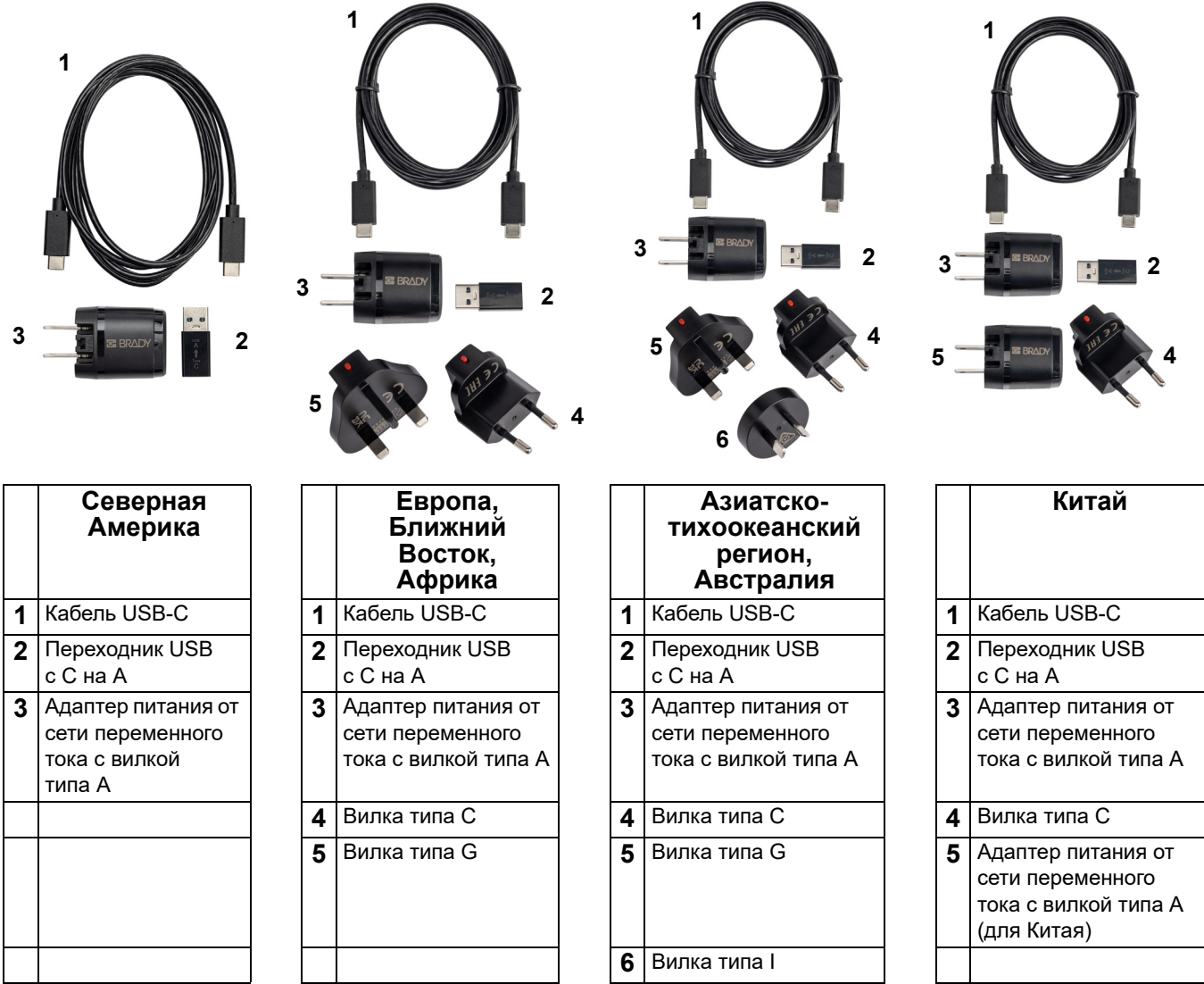

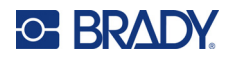

## <span id="page-15-3"></span><span id="page-15-0"></span>**Зарядка принтера**

#### <span id="page-15-1"></span>*Подключение принтера*

Вы можете заряжать принтер от электрической розетки или порта USB.

**ВАЖНО!** При первой зарядке принтера используйте электрическую розетку.

Для ознакомления с информацией об индикаторах состояния аккумуляторной батареи см. [«Состояние](#page-30-3)  [аккумуляторной батареи» на стр. 24.](#page-30-3)

#### <span id="page-15-2"></span>**Чтобы подключить принтер к электрической розетке, сделайте следующее:**

1. Подключите один конец кабеля USB-C к порту USB на принтере.

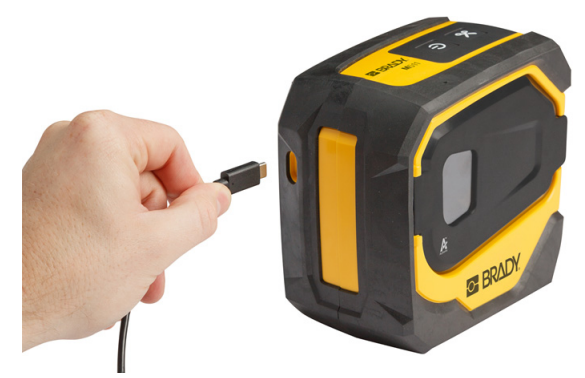

2. Подключите другой конец кабеля USB-C к порту USB-C на адаптере питания от сети переменного тока.

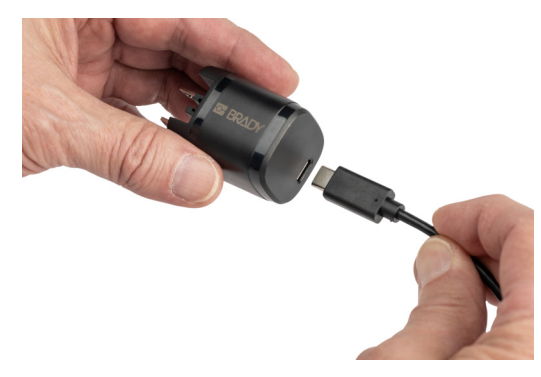

- 3. Используйте соответствующую вилку для своего региона.
	- **Северная Америка:** подключите адаптер питания от сети переменного тока к электрической розетке.
	- **Европа, Ближний Восток и Африка:** вставьте вилку типа C или G в адаптер питания от сети переменного тока, а затем подключите адаптер к электрической розетке.
	- **Азиатско-тихоокеанский регион:** вставьте вилку типа C, G или I в адаптер питания от сети переменного тока, а затем подключите адаптер к электрической розетке.
	- **Китай:** вставьте вилку типа C в адаптер питания от сети переменного тока, а затем подключите адаптер к электрической розетке.

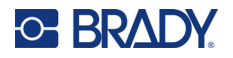

#### **Чтобы подключить принтер к порту USB-A, сделайте следующее:**

1. Подключите один конец кабеля USB-C к порту USB на принтере.

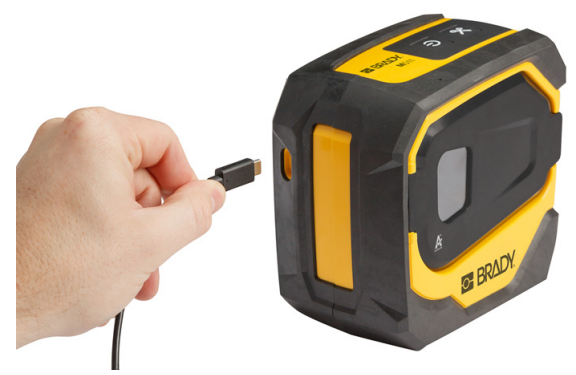

2. Подключите другой конец кабеля USB-C к порту USB-C на переходнике с USB-C на USB-A.

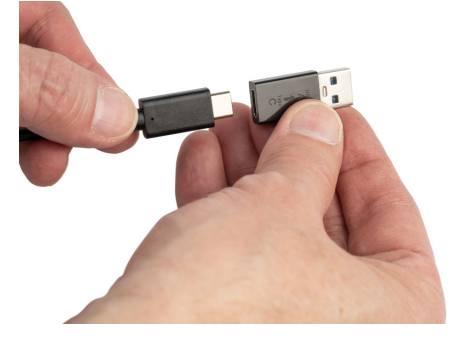

3. Вставьте переходник USB в порт USB-A на компьютере или в автомобиле.

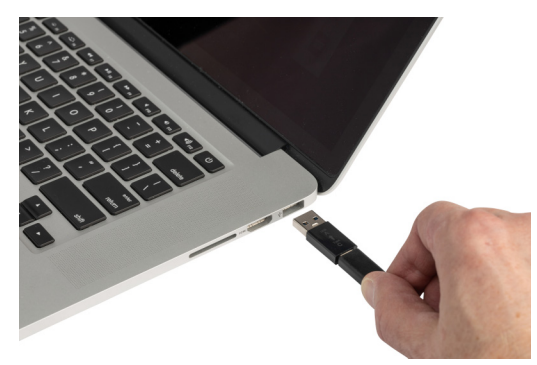

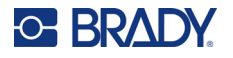

#### <span id="page-17-0"></span>*Перед первым использованием*

Прежде чем начинать работу принтера от аккумулятора, полностью зарядите внутренний литий-ионный аккумулятор.

- 1. Подсоедините принтер к розетке электросети. (Для ознакомления с подробной информацией см. [«Чтобы подключить принтер к электрической розетке, сделайте следующее:» на стр. 9.](#page-15-2))
- 2. Заряжайте в течение 2,5 часов. Во время зарядки индикаторы состояния аккумуляторной батареи пульсируют. Когда все четыре индикатора горят зеленым цветом и перестают пульсировать, аккумуляторная батарея полностью заряжена. Для получения подробной информации о состоянии см. [«Состояние аккумуляторной батареи» на стр. 24](#page-30-3).

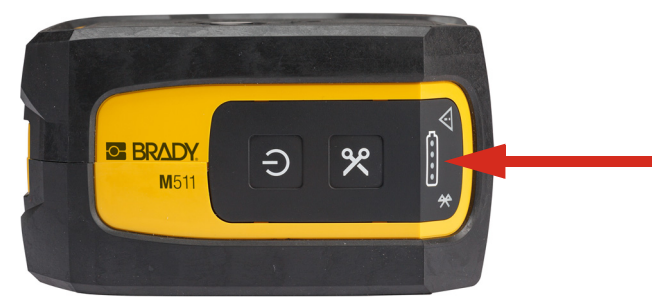

### <span id="page-17-1"></span>**Включение питания**

**Для включения или выключения принтера:**

1. Нажмите кнопку питания и удерживайте ее нажатой в течение одной секунды.

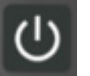

### <span id="page-17-2"></span>**Автоматическое выключение**

Для экономии заряда аккумуляторной батареи принтер автоматически выключается после определенного периода отсутствия активности. Для настройки времени отсутствия активности используйте мобильное приложение «Экспресс-этикетки», см. [«Выключение» на стр. 14](#page-20-2).

### <span id="page-17-3"></span>**Принудительная перезагрузка**

Чтобы принудительно перезагрузить принтер, если он перестанет отвечать, нажмите кнопку питания и удерживайте ее в течение пятнадцати секунд. После перезагрузки принтера загорятся индикаторы аккумуляторной батареи и Bluetooth.

# <span id="page-17-5"></span><span id="page-17-4"></span>**Программное обеспечение для создания этикеток**

Установите программное обеспечение для создания этикеток на компьютер или мобильное устройство, настройте соединение с принтером, а затем используйте программное обеспечение для разработки этикеток и отправки их на принтер. (Другое программное обеспечение Brady ищите на веб-сайте Brady своего региона. Имейте в виду, что более старые версии программного обеспечения Brady для создания этикеток не обнаруживают принтер автоматически. Информация в настоящем руководстве основана на указанном ниже программном обеспечении.)

- Используйте приложение Brady Express Labels на мобильном устройстве.
- Используйте программное обеспечение Brady Workstation на настольном компьютере или ноутбуке.

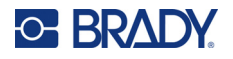

## <span id="page-18-0"></span>**Мобильное устройство**

Мобильное устройство должно иметь одну из следующих операционных систем:

- Android 6.0 или более поздней версии
- Apple iOS 10.0 или более поздней версии

Мобильное устройство должно поддерживать Bluetooth® 4.2 или более поздней версии.

**Чтобы установить приложение «Экспресс-этикетки Brady» и приступить к работе, сделайте следующее:** 

- 1. Загрузите приложение в магазине Apple® App Store или Google Play™.
- 2. Подключитесь к принтеру. См. [«Подключение принтера» на стр. 13](#page-19-0).
- 3. Настройте параметры. См. [«Настройки принтера» на стр. 14.](#page-20-1)
- 4. Создайте этикетки и напечатайте их.

#### <span id="page-18-1"></span>**Компьютер**

Программное обеспечение Brady Workstation содержит ряд приложений, упрощающих создание этикеток для определенных задач. Оно также содержит приложения для разработки индивидуальных этикеток.

#### <span id="page-18-3"></span>**Загрузка программного обеспечения Brady Workstation:**

- 1. Убедитесь в том, что ваш компьютер подключен к Интернету.
- 2. Перейдите к странице [workstation.bradyid.com.](https://workstation.bradyid.com/)
- 3. Выполните предложенные на экране инструкции для выбора подходящего для вашей задачи программного обеспечения и загрузите его.

# <span id="page-18-2"></span>**Установка драйвера Windows (требуется не во всех случаях)**

При использовании приложения Brady Express Labels или программного обеспечения Brady Workstation устанавливать драйвер Windows не требуется. Перейдите к разделу [«Подключение принтера» на стр. 13](#page-19-0).

В случае использования более старого программного обеспечения Brady или стороннего программного обеспечения необходимо установить драйвер Windows. См. файл в формате PDF *Руководство по установке драйвера* на накопителе USB, входящем в комплект поставки принтера.

# <span id="page-19-0"></span>**Подключение принтера**

Выполните подключение к программному обеспечению для работы с этикетками с помощью беспроводной технологии Bluetooth® или кабеля интерфейса USB.

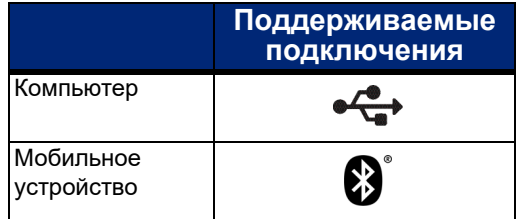

# <span id="page-19-1"></span>**Bluetooth**

Индикатор состояния Bluetooth показывает следующую информацию:

- Символ Bluetooth мигает синим светом: никакие устройства не подключены.
- Символ Bluetooth постоянно горит синим светом: подключено хотя бы одно устройство.

Единовременно могут быть подключены не более пяти мобильных устройств.

#### **Подключение принтера к мобильному устройству через Bluetooth**

- 1. Включите принтер. См. [«Включение питания» на стр. 11](#page-17-1). Модуль Bluetooth включается автоматически при включении принтера.
- 2. Откройте приложение «Экспресс-этикетки» компании Brady на своем мобильном устройстве.
	- Если в данный момент к приложению «Экспресс-этикетки» не подключен другой принтер, программа обнаруживает новый принтер.

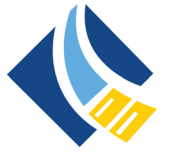

- Если в данный момент к приложению «Экспресс-этикетки» подключен другой принтер, добавьте принтер вручную. Коснитесь меню, нажмите **Принтеры**, а затем нажмите желтый значок «+», чтобы добавить новый принтер.
- 3. Коснитесь элемента управления, чтобы подключить принтер. После подключения при желании можно изменить имя принтера.

#### <span id="page-19-2"></span>*Отключение*

Если вам нужно отключить какое-либо устройство, используйте функцию *Забыть* в приложении «Экспресс-этикетки».

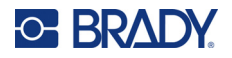

## <span id="page-20-0"></span>**USB**

Для подключения к компьютеру по USB 2.0 включите входящий в комплект USB-кабель в принтер и компьютер. При подключении USBкабелем программное обеспечение Brady Workstation обнаруживает принтер автоматически.

**Примечание.** Если вы не используете программное обеспечение Brady Workstation, вам необходимо установить драйвер принтера. См. файл в формате PDF *Руководство по установке драйвера* на накопителе USB, входящем в комплект поставки принтера.

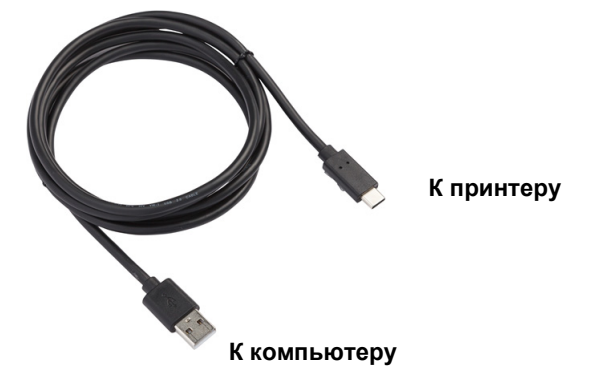

# <span id="page-20-1"></span>**Настройки принтера**

Все параметры настраиваются в мобильном приложении «Экспресс-этикетки» компании Brady. Большинство настроек (например, язык и единицы измерения) устанавливаются на уровне приложения и не относятся к одной модели принтера. Единственные настройки, которые вы, возможно, захотите изменить для принтера M511, — это время выключения и имя принтера.

### <span id="page-20-4"></span><span id="page-20-2"></span>**Выключение**

Для экономии энергии принтер может отключаться после истечения определенного периода отсутствия активности. Настройка по умолчанию предусматривает выключение через 30 минут отсутствия активности.

Чтобы установить период бездействия, откройте список принтеров в приложении «Экспресс-этикетки» и выберите свой принтер, чтобы просмотреть сведения о принтере и его свойства.

**Примечание.** Информация о времени выключения хранится на принтере. Поэтому, если несколько человек изменяют время выключения, для всех устройств, использующих принтер, будет действовать только последнее значение.

### <span id="page-20-3"></span>**Имя принтера**

Имя принтера по умолчанию состоит из модели и серийного номера принтера. Вы можете использовать в приложении «Экспресс-этикетки» какое-либо более описательное имя.

Если вы хотите изменить имя принтера, откройте список принтеров в приложении «Экспресс-этикетки», коснитесь меню «Дополнительно» и найдите пункт переименования принтера. Назначенное вами имя будет использоваться только в данном экземпляре приложения «Экспресс-этикетки». Другие люди будут видеть либо имя по умолчанию, либо имя, которое они назначили.

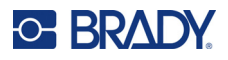

# <span id="page-21-1"></span><span id="page-21-0"></span>**Загрузка картриджей**

В принтере M511 используются картриджи серии M-50, в которых лента и этикетки объединены в одном картридже. Используйте только картриджи с логотипом Brady Authentic.

Картриджи Brady снабжены чипами памяти, позволяющими принтеру и программному обеспечению Brady для создания этикеток распознавать тип этикеток и автоматически устанавливать многие параметры форматирования этикеток.

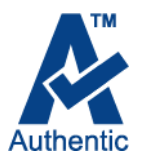

#### **Загрузка картриджей выполняется следующим образом:**

- 1. Чтобы открыть дверцу, нажмите на выступ для пальцев или потяните его вверх.
- 2. Сдвиньте рычаг блокировки влево, чтобы разблокировать картридж. Картриджи можно загружать как при включенном, так и при выключенном питании.

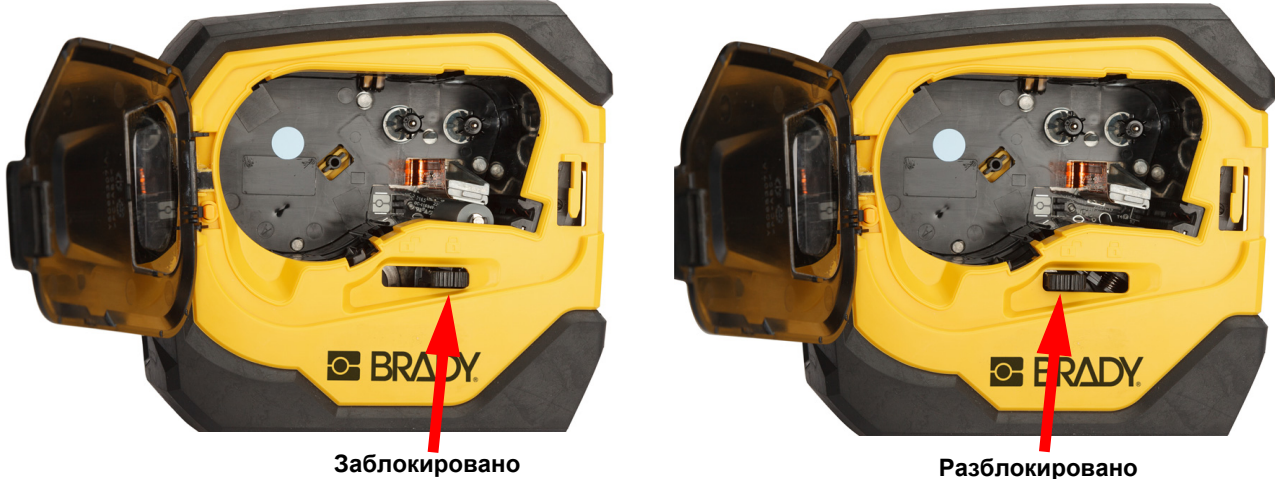

3. Нажмите кнопку выброса на задней стороне принтера.

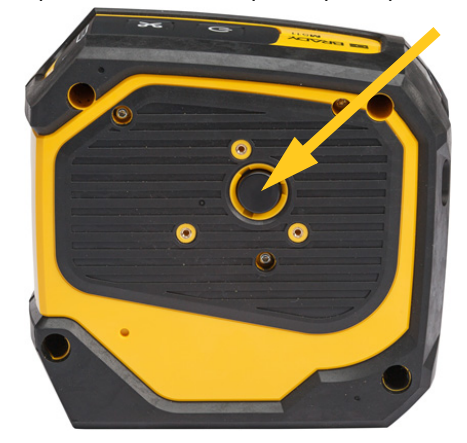

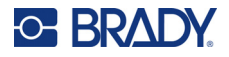

4. Выньте картридж из принтера.

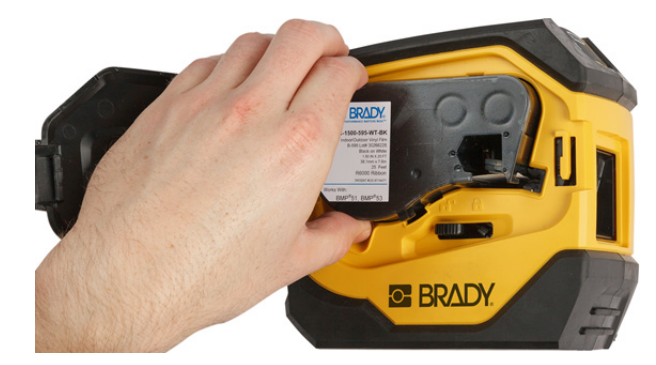

- 5. Поместите новый картридж в отсек и нажимайте на него вниз, пока картридж не защелкнется на месте.
- 6. Сдвиньте рычаг блокировки вправо, чтобы заблокировать картридж.

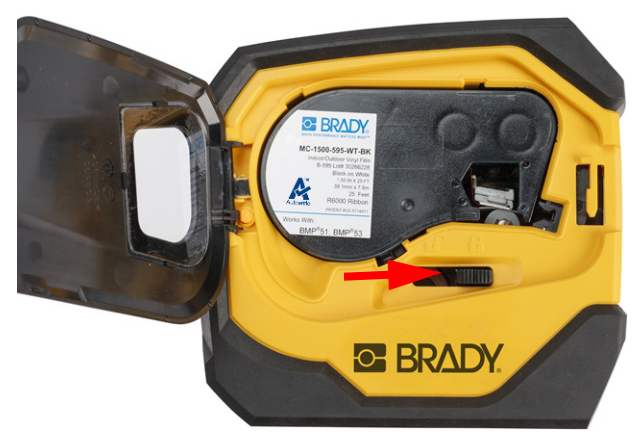

7. Закройте дверцу.

Если картридж пустой. утилизируйте его в соответствии с местными нормами и правилами. (Дополнительные сведения об утилизации картриджей см. на [«Утилизация картриджа» на стр. 16.](#page-22-0))

Картридж следует хранить в сухом прохладном месте.

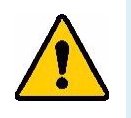

**ПРЕДУПРЕЖДЕНИЕ!** Обратите внимание, что в гнезде картриджа есть компоненты, чувствительные к электростатическим разрядам. При загрузке и выгрузке картриджа следует проявлять осторожность, чтобы не повредить их.

# <span id="page-22-0"></span>**Утилизация картриджа**

Утилизация картриджей должна осуществляться в соответствии с местными нормативами. Перед утилизацией использованные картриджи необходимо разобрать на отдельные компоненты. Затем эти компоненты следует распределить по соответствующим контейнерам для утилизации отходов.

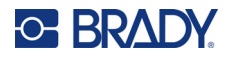

### <span id="page-23-0"></span>**Материалы**

- Отвертка с плоским жалом 1/4 дюйма
- Защитные очки
- Защитные перчатки

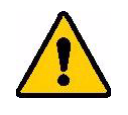

ВНИМАНИЕ! При разборке картриджей риббона или материала этикеток всегда используйте средства индивидуальной защиты.

**BRADY** 

Æ

ā

# <span id="page-23-1"></span>**Разборка картриджа**

#### **Для демонтажа картриджа выполните следующие действия.**

1. С помощью отвертки с плоским шлицем подденьте чип памяти в нижней части картриджа, вставив шлиц отвертки под угол чипа памяти и подняв его. Чип приклеен и должен отделиться достаточно легко.

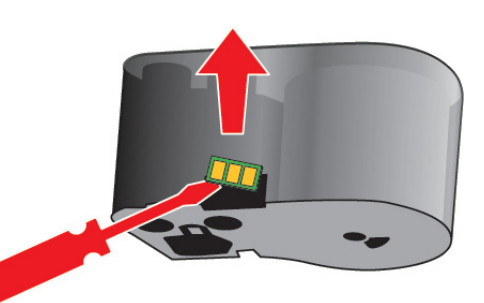

2. Начиная с узкого конца картриджа, вставьте отвертку с плоским шлицем в шов на картридже, а затем слегка поверните отвертку, чтобы разделить две внешние детали корпуса. Повторите операцию в разных местах по периметру шва.

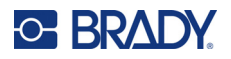

**G-BRADY.** Ą

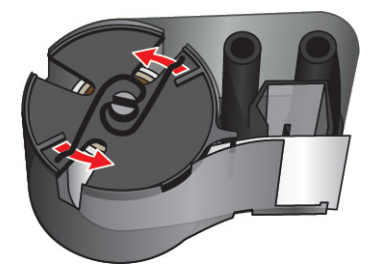

4. Снимите катушки с риббоном. Размотайте и отделите ленту от катушек.

и извлеките из зажима. Пружина и диск выскочат из корпуса.

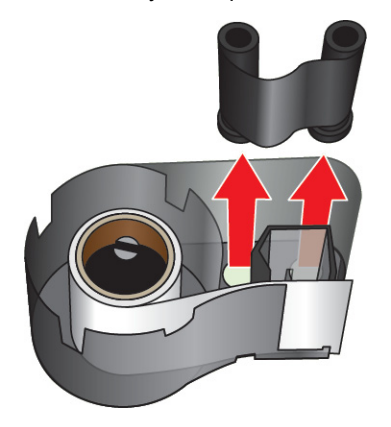

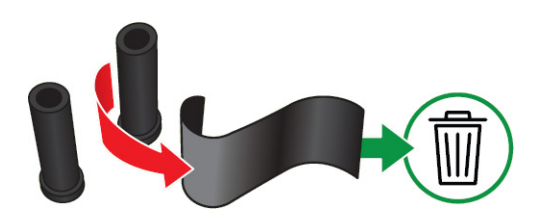

5. Извлеките этикетки из корпуса картриджа, а затем выньте черный пластмассовый цилиндр из внутренней части сердечника этикеток.

3. Отделите верх корпуса от основания. Подденьте одну ножку металлической пружины сверху диска

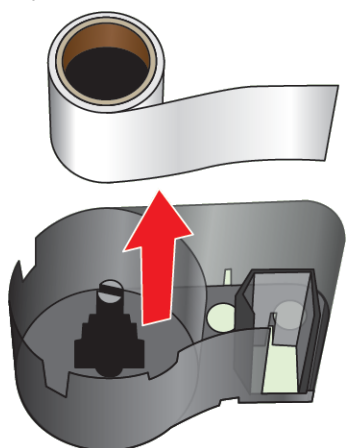

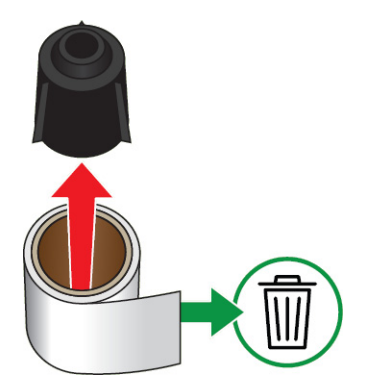

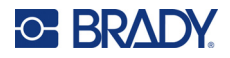

6. Выдвиньте металлическую пружину изнутри черного пластмассового цилиндра.

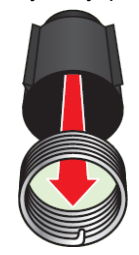

## <span id="page-25-0"></span>**Компоненты для утилизации**

**Корпусы** 

Эти компоненты необходимо удалить из картриджа и утилизировать в соответствии со следующими рекомендациями.

# **и катушки Шлицевое колесо Пружины Чип памяти BRADY Этикетка и риббон**A

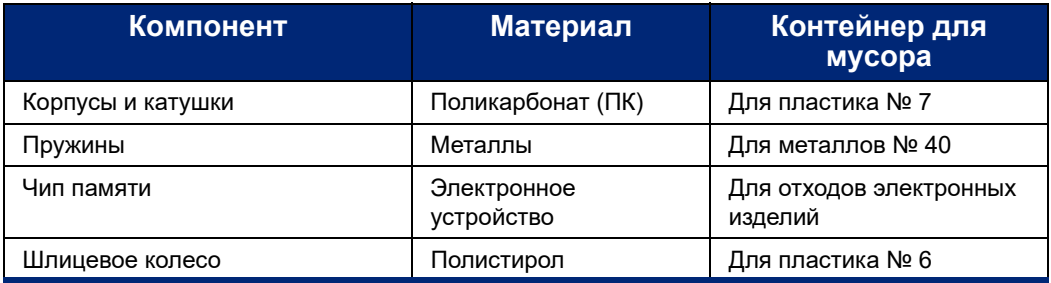

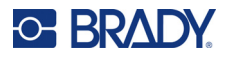

# <span id="page-26-0"></span>**Аксессуары**

Для принтера M511 предлагаются следующие аксессуары, которые можно приобрести отдельно у своего дистрибьютора:

- Магнит (M51-MAGNET)
- Вспомогательный крюк (M511-HOOK)
- Блок питания (M511-POWER)
- Комплект адаптера питания от сети переменного тока для Северной Америки (M511-AC)
- Комплект адаптера питания от сети переменного тока для Европы, Ближнего Востока и Африки (M511-EU-UK-US-AC)
- Комплект адаптера питания от сети переменного тока для Азиатско-тихоокеанского региона и Австралии (M511-APAC-AC)
- Комплект адаптера питания от сети переменного тока для Китая (M511-CHINA-AC)
- Мягкий футляр для переноски (BMP-SC-1)
- Жесткий футляр для переноски (M511-HC)

### <span id="page-26-1"></span>**Магнит**

Аксессуар магнит, который продается отдельно, используется для крепления принтера на магнитных поверхностях, например панелях и двутавровых балках.

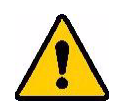

**ПРЕДУПРЕЖДЕНИЕ!** Аксессуар магнит содержит неодимовый магнит.

- Сильные магниты могут создавать помехи для надлежащей работы кардиостимуляторов, дефибрилляторов, инсулиновых насосов и прочих медицинских приборов. Магниты должны находиться на безопасном расстоянии от людей, использующих такие устройства приборы.
- Не используйте магниты во взрывоопасной среде.

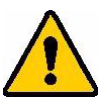

- Не давайте детям сильные магниты (особенно неодимовые). Храните данное изделие в недоступном для детей месте.
- Многие магниты хрупкие и могут разбиться, если резко притянутся друг к другу или к стальной поверхности. Если существует такая вероятность, всегда носите защитные средства для глаз.
- Расположение магнитов вблизи часов, телевизоров и компьютерных мониторов может привести к необратимому повреждению этого оборудования.
- Сильные магниты могут влиять на работу или создавать помехи для работы чувствительных электронных приборов и навигационного оборудования. Магниты должны находиться на безопасном расстоянии от таких приборов.
- Магниты могут приводить к уничтожению информации, сохраненной на магнитных носителях, таких как кредитные карты, ленточные накопители и компьютерные жесткие диски. Чтобы сохранить свои данные, держите эти и прочие магнитные носители подальше от изделия.

Утилизировать в соответствии с федеральными, государственными и местными нормами.

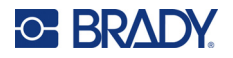

#### **Крепление магнита к принтеру**

1. Сдвиньте защитную пластину с магнита.

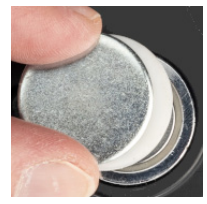

2. Расположите магнит на задней части принтера так, чтобы отверстия под винты были совмещены.

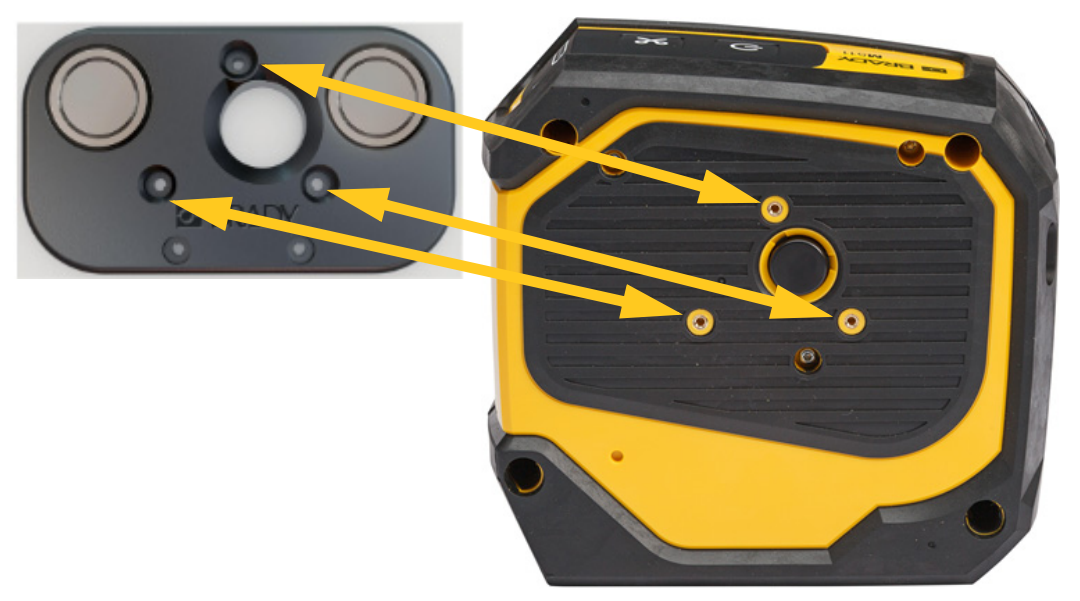

3. Заверните три винта, поставляемые с магнитом, чтобы прикрепить его к принтеру.

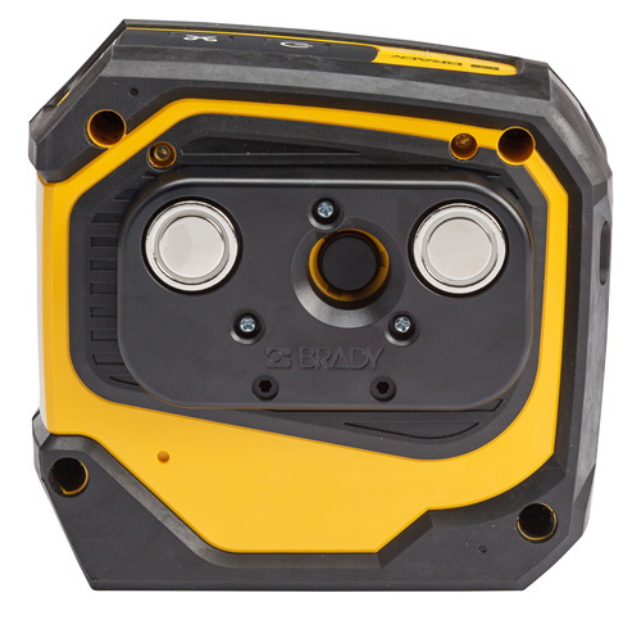

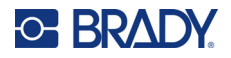

# <span id="page-28-0"></span>**Вспомогательный крюк**

Используйте вспомогательный крюк, приобретаемый отдельно, чтобы повесить принтер на крючок, ручку или другой выступ.

#### **Чтобы прикрепить вспомогательный крюк, сделайте следующее:**

- 1. Расположите вспомогательный крюк на задней части принтера так, чтобы отверстия под винты были совмещены.
- 2. Заверните три винта, поставляемые со вспомогательным крюком, чтобы прикрепить его к принтеру.

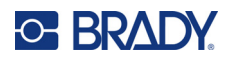

# <span id="page-29-0"></span>**3 Начало работы**

# <span id="page-29-1"></span>**Органы управления и индикации состояния**

На панели в верхней части принтера расположены кнопки питания и отрезания, а также три индикатора состояния.

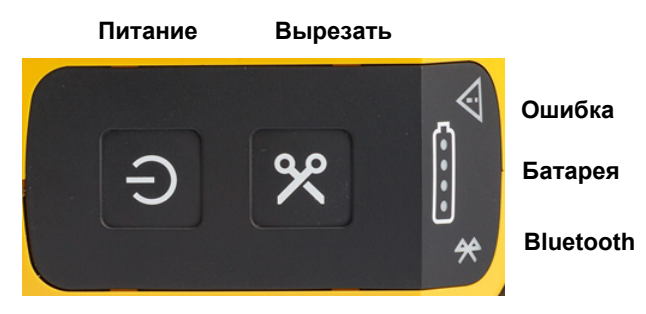

Дополнительную информацию о состоянии (например, об оставшемся количестве материала в картридже) можно найти в приложении «Экспресс-этикетки Brady» и на странице «Печать» в приложении Brady Workstation.

### <span id="page-29-2"></span>**Питание**

Кнопка питания может использоваться для включения принтера или перезагрузки в зависимости от того, как долго вы удерживаете ее нажатой.

- Касание: включение и выключение принтера.
- 15 секунд: перезагрузка принтера.

### <span id="page-29-3"></span>**Отрезание**

Отрезание происходит автоматически в зависимости от настройки отрезания в файле этикеток. Для ручного отрезания нажмите кнопку отрезания на принтере.

### <span id="page-29-4"></span>**Bluetooth**

Индикатор состояния Bluetooth показывает следующую информацию:

- Мигает: принтер передает сигнал Bluetooth для сопряжения.
- Горит непрерывно: принтер сопряжен с каким-либо мобильным устройством.

Одновременно принтер могут использовать пять мобильных устройств. Когда приложение «Экспрессэтикетки Brady» на каком-либо мобильном устройстве перестает быть активным (приложение может быть все еще открыто, но в фоновом режиме), соединение становится доступным для другого устройства.

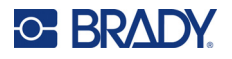

## <span id="page-30-3"></span><span id="page-30-0"></span>**Состояние аккумуляторной батареи**

Индикатор состояния аккумуляторной батареи состоит из четырех точек, которые показывают уровень заряда. Пульсирующие индикаторы указывают на то, что аккумуляторная батарея заряжается.

- 76–100% заряда, или зарядка завершена • 51–75% заряда • 26–50% заряда
- 20–25% заряда
- Осталось менее 20% заряда

### <span id="page-30-1"></span>**Ошибка**

Индикатор ошибки показывает следующую информацию:

- Мигает оранжевым светом: имеется критическая ошибка, препятствующая печати. Проверьте программное обеспечение на наличие сообщения об ошибке. Для получения дополнительной справки по исправлению ошибки см. [«Сообщения об ошибках» на стр. 33](#page-39-1).
	- **Экспресс-этикетки:** откройте приложение «Экспресс-этикетки» на подключенном устройстве и посмотрите состояние принтера, чтобы увидеть конкретное сообщение об ошибке.
	- **Brady Workstation:** сообщения об ошибках доступны на странице «Печать» в том приложении пакета Brady Workstation, из которого выполнялась печать. Убедитесь, что на компьютере, подключенном к принтеру, установлено программное обеспечение Brady Workstation и что файл этикеток, который вы печатаете, открыт.
- Непрерывно горит оранжевым светом: возникла некритическая ошибка. Вы можете закрыть сообщение в приложении «Экспресс-этикетки» или в программном обеспечении Brady Workstation и продолжить печать.

# <span id="page-30-2"></span>**Создание этикеток**

Создавайте файлы этикеток с помощью приложения «Экспресс-этикетки Brady» или Brady Workstation. См. [«Программное обеспечение для создания этикеток» на стр. 11](#page-17-5).

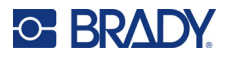

# <span id="page-31-0"></span>**Печать**

Прежде чем печатать, этикетки нужно воздать с помощью программного обеспечения. См. [«Программное](#page-17-5)  [обеспечение для создания этикеток» на стр. 11.](#page-17-5)

#### **Чтобы распечатать этикетки, выполните следующее.**

- 1. Убедитесь в том, что принтер включен, а картридж заблокирован.
- 2. В приложении «Экспресс-этикетки Brady» или программном обеспечении Brady Workstation откройте файл этикеток.
- 3. Коснитесь кнопки печати в программном обеспечении.

Программное обеспечение передает этикетки на принтер.

Если печать прерывается (например, когда заканчивается картридж), система автоматически останавливает печать и включает индикатор ошибки. В приложении «Экспресс-этикетки» отображается сообщение о том, что картридж закончился. Информация об ошибках также доступна в Brady Workstation, см. [«Ошибка» на стр. 24.](#page-30-1)

**ВАЖНО!** Когда принтер не используется, обязательно разблокируйте картридж. Если картридж останется заблокированным, когда принтер не используется, печатающая головка будет оставаться прижатой к опорному валику. Остаточное тепло в печатающей головке может привести к переносу чернил на следующую этикетку.

Для ознакомления с информацией о поиске и устранении неисправностей см. [Глава 5: Поиск и устранение](#page-35-2)  [неисправностей,](#page-35-2) начиная со [стр. 29](#page-35-2).

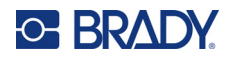

# <span id="page-32-0"></span>**4 Обслуживание**

Очистка принтера повышает качество печати и разборчивость этикеток. Она также положительно сказывается на сроке службы, надежности и производительности принтера.

# <span id="page-32-1"></span>**Установка обновлений микропрограммного обеспечения**

Обновления микропрограммного обеспечения (системного программного обеспечения принтера) доступны через программное обеспечение Brady Workstation. Пакет «Базовое проектирование» программного обеспечения Brady Workstation доступен бесплатно. См. [«Загрузка программного](#page-18-3)  [обеспечения Brady Workstation:» на стр. 12](#page-18-3).

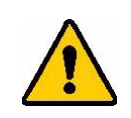

ВНИМАНИЕ! Не отключайте питание принтера во время обновления.

#### **Чтобы выполнить обновление прошивки, выполните следующие действия.**

- 1. Подключите принтер к компьютеру, на котором установлено программное обеспечение Brady Workstation. Этот компьютер должен быть подключен к Интернету.
- 2. Запустите программное обеспечение Brady Workstation и откройте инструментальное средство «Принтеры», которое показывает наличие обновлений, когда они доступны.
- 3. Для ознакомления с дополнительной информацией см. справку в инструментальном средстве «Принтеры».

# <span id="page-32-2"></span>**Обновление библиотеки этикеток принтера**

Файлы библиотеки этикеток принтера включены в базу данных с информацией об этикетках и риббонах, что позволяет принтеру оптимально работать с различными расходными материалами.

Периодически обновляйте файлы библиотеки этикеток, чтобы в принтере были данные обо всех новых расходных материалах этикеток. Кроме того, производите обновление, если вы заказали в компании Brady какойлибо нестандартный расходный материал этикеток, и к нему прилагаются новые файлы библиотеки этикеток.

Обновления библиотеки этикеток принтера доступны через программное обеспечение Brady Workstation. Пакет «Базовое проектирование» программного обеспечения Brady Workstation доступен бесплатно. См. [«Загрузка программного обеспечения Brady Workstation:» на стр. 12](#page-18-3).

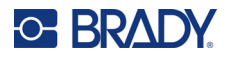

#### **Чтобы обновить файлы библиотеки этикеток, сделайте следующее:**

- 1. Подключите принтер к компьютеру, на котором установлено программное обеспечение Brady Workstation. Этот компьютер должен быть подключен к Интернету.
- 2. Запустите программное обеспечение Brady Workstation и откройте инструментальное средство «Принтеры», которое показывает наличие обновлений, когда они доступны.
- 3. Для ознакомления с дополнительной информацией см. справку в инструментальном средстве «Принтеры».

# <span id="page-33-1"></span><span id="page-33-0"></span>**Очистка печатающей головки и опорного валика**

**Для очистки печатающей головки и опорного валика сделайте следующее:**

1. Нажмите кнопку питания на верхней стороне принтера, чтобы выключить его.

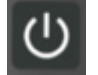

- 2. Удалите картридж. См. [«Загрузка картриджей» на стр. 15.](#page-21-1)
- **Примечание.** Убедитесь, что рычаг блокировки находится в разблокированном положении (слева). В противном случае вы не сможете получить доступ к печатающей головке.
- 3. Слегка смочите какой-либо не оставляющий ворса тампон в изопропиловом спирте или используйте предварительно смоченные чистящие тампоны (PCK-6). Мы рекомендуем использовать предварительно смоченные тампоны Brady с артикулом PCK-6, потому что они не оставляют ворса, а изопропиловый спирт не содержит добавок.
- 4. Осторожно протрите печатающую головку.

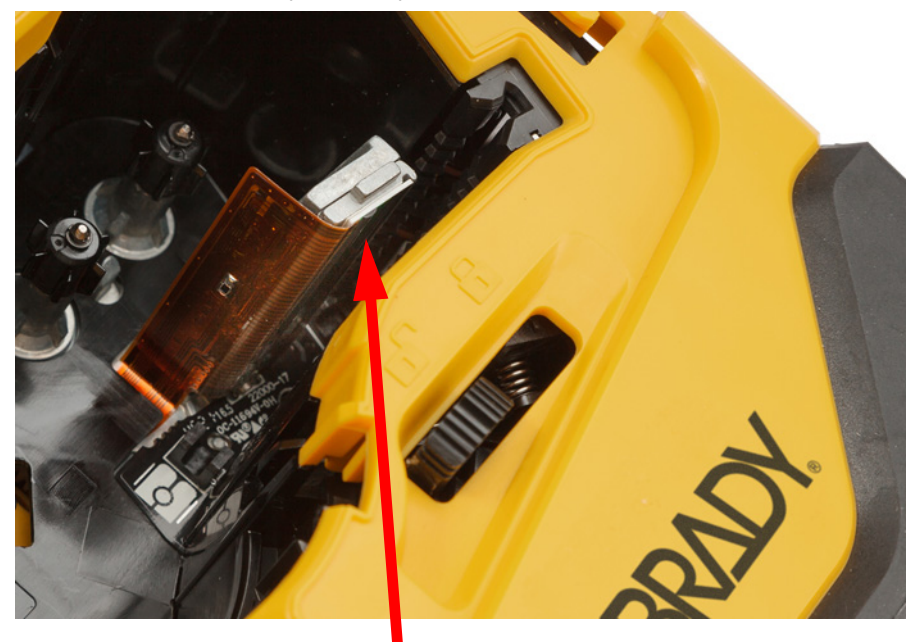

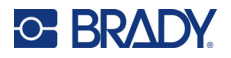

5. С помощью чистого смоченного тампона осторожно протрите опорный валик. Сдвиньте рычаг блокировки в положение блокировки, чтобы получить доступ к опорному валику.

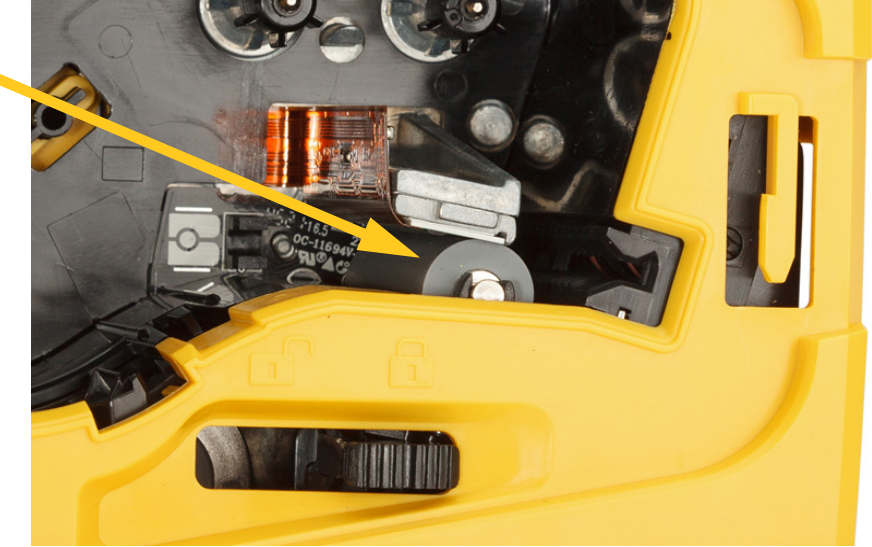

# <span id="page-34-1"></span><span id="page-34-0"></span>**Очистка датчика**

Наличие мусора на датчике может привести к смещению печати на этикетках предварительно заданного размера.

**Для очистки датчика положения выполните следующие действия:**

1. Нажмите кнопку питания на верхней стороне принтера, чтобы выключить его.

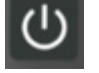

- 2. Удалите картридж. См. [«Загрузка картриджей» на стр. 15.](#page-21-1)
- 3. Очистите датчик от мусора либо с помощью баллончика со сжатым воздухом, либо с помощью не оставляющего ворса тампона.

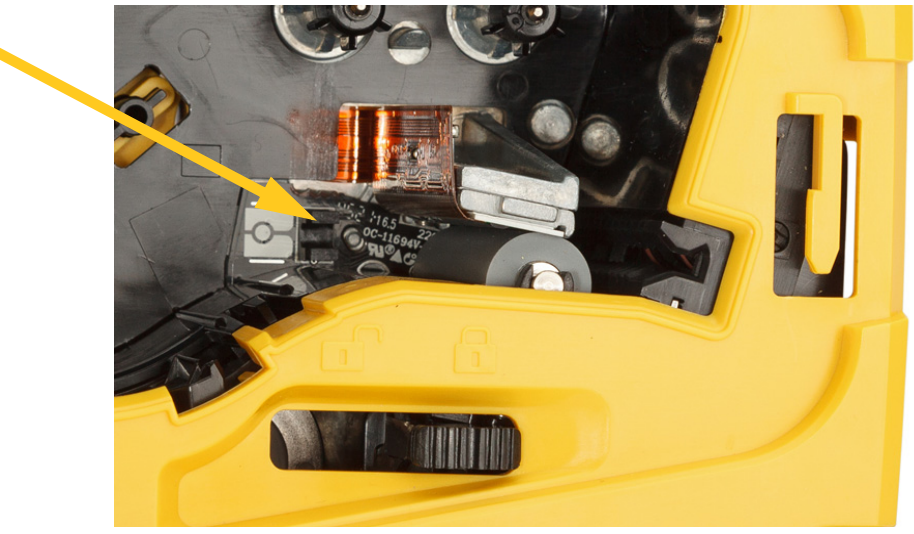

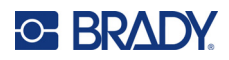

# <span id="page-35-2"></span><span id="page-35-0"></span>**5 Поиск и устранение неисправностей**

В следующих разделах предоставлена информация, которая поможет в поиске и устранении неисправностей принтера.

- Раздел [«Сценарии поиска и устранения неполадок»](#page-35-1) ниже содержит список возможных проблем, информацию об их причинах и решения.
- В разделе [«Сообщения об ошибках» на стр. 33](#page-39-0) приведен список сообщений об ошибках со ссылками на соответствующую информацию в настоящем руководстве. Сообщения об ошибках отображаются в мобильном приложении «Экспресс-этикетки Brady» или программном обеспечении Brady Workstation, а не на принтере.

# <span id="page-35-1"></span>**Сценарии поиска и устранения неполадок**

В случае возникновения проблемы при эксплуатации принтера M511 см. информацию об устранении неполадок в следующих разделах.

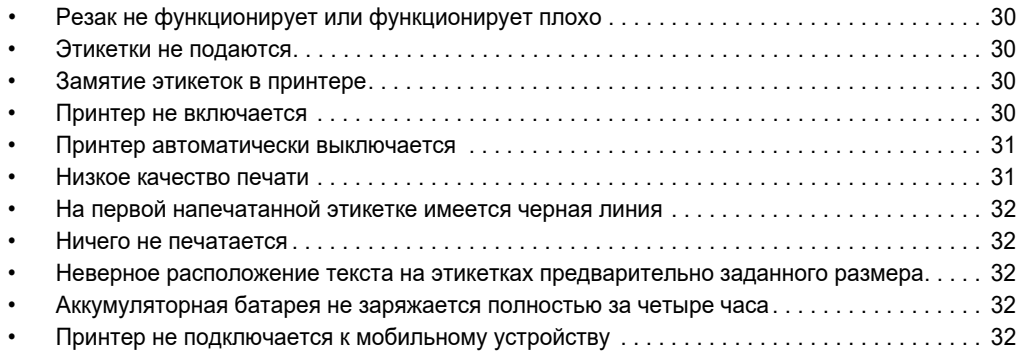

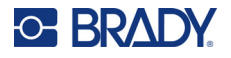

### <span id="page-36-0"></span>**Резак не функционирует или функционирует плохо**

**Проблема:** Этикетки печатаются, но не отрезаются, или отрезаются грубо и деформируются.

#### **Решения:**

• Возможно, фрагменты этикеток застревают в резаке. Удалите картридж. С помощью какого-либо маленького инструмента (например, пинцета или плоскогубцев с остроконечными губками) осторожно удалите все видимые фрагменты из отсека картриджа. Соблюдайте осторожность, чтобы не повредить никакие компоненты в отсеке картриджа. В случае сомнений обратитесь в службу технической поддержки.

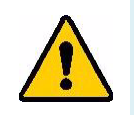

**ПРЕДУПРЕЖДЕНИЕ!** Никогда не пытайтесь удалять фрагменты пальцами. Узел резака содержит очень острые компоненты, которые могут привести к травме.

• Убедитесь в том, что в программном обеспечении настроен нужный режим отрезания (между этикетками или в конце задания печати).

#### <span id="page-36-1"></span>**Этикетки не подаются**

**Проблема:** этикетки не выходят из принтера.

**Решение:** возможно, передний край рулона этикеток является неровным или разорванным. С помощью ножниц обрежьте передний край, чтобы он стал ровным.

#### <span id="page-36-2"></span>**Замятие этикеток в принтере**

**Проблема:** замятие этикеток в принтере.

**Решение:** Устраните замятие.

- 1. Сдвиньте рычаг блокировки влево, чтобы разблокировать картридж. При этом извлекается валик, чтобы можно было удалить картридж. В случае сильного замятия может потребоваться приложить усилие для перевода фиксирующего рычага в разблокированное положение.
- 2. Удалите картридж.
- 3. С помощью пинцета или плоскогубцев с остроконечными губками осторожно удалите замятую этикетку и все видимые фрагменты из отсека картриджа.

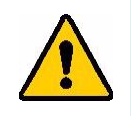

**ПРЕДУПРЕЖДЕНИЕ!** Использование металлических предметов для устранения замятия может привести к появлению царапин, сколов или трещин на печатающей головке. Соблюдайте осторожность, чтобы не повредить печатающую головку.

### <span id="page-36-3"></span>**Принтер не включается**

**Проблема:** При нажатии кнопки питания ничего не происходит.

#### **Решения:**

- Возможно, необходимо зарядить батарею. Подключите принтер к порту USB с помощью кабеля USB, который поставляется с принтером. Подробнее см. в разделе [«Питание и батарея» на стр. 7](#page-13-2).
- Если аккумуляторная батарея заряжена, а принтер все равно не включается, нажмите кнопку питания и удерживайте ее нажатой в течение пятнадцати секунд, чтобы перезагрузить принтер.

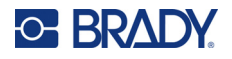

### <span id="page-37-0"></span>**Принтер автоматически выключается**

**Проблема:** Принтер часто автоматически выключается.

#### **Решения:**

- Возможен низкий уровень заряда батареи. Подключите принтер к порту USB или электрической розетке. Подробнее см. в разделе [«Питание и батарея» на стр. 7.](#page-13-2)
- Возможно, на принтере настроен слишком короткий период автоматического выключения при отсутствии активности. См. [«Выключение» на стр. 14.](#page-20-4)

#### <span id="page-37-1"></span>**Низкое качество печати**

**Проблема:** печать слишком светлая, нечеткая, зернистая, сжатая, смещенная, имеет пустые места или линии.

#### **Решения:**

• Возможно, на ленте имеются складки. Извлеките картридж из принтера и протяните ленту, поворачивая приемную катушку по часовой стрелке, пока отрезок ленты со складками не скроется из вида. Установите на место картридж и напечайте этикетку повторно.

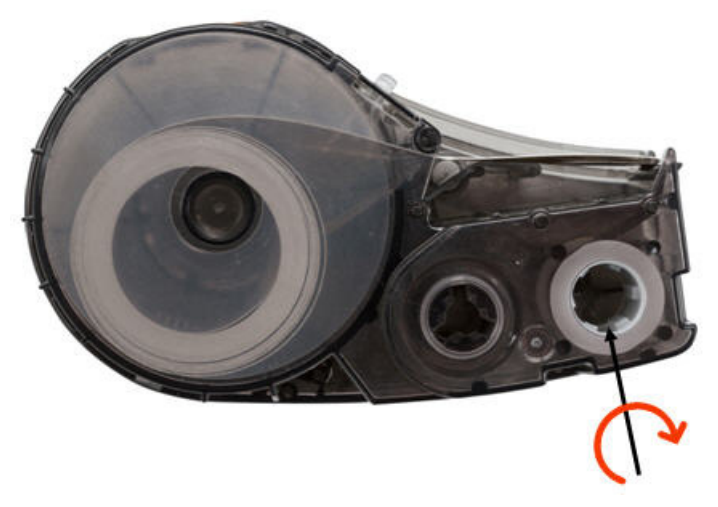

- Возможно, на печатающей головке скопились пыль или клей. Выполните чистку печатающей головки. См. [«Очистка печатающей головки и опорного валика» на стр. 27](#page-33-1).
- Возможно, картридж не пригоден для использования. Установите другой картридж.
- Возможно, на расходном материале этикеток имеются складки. С помощью приложения «Экспрессэтикетки» подайте расходный материал этикеток мимо складки, а затем повторно напечатайте этикетку.
- Если печать является сжатой или смещенной, возможно, загрязнен опорный валик. Очистите валик. См. [«Очистка печатающей головки и опорного валика» на стр. 27](#page-33-1).

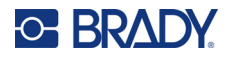

### <span id="page-38-0"></span>**На первой напечатанной этикетке имеется черная линия**

**Проблема:** после того как принтер некоторое время не использовался, он делает черную линию на первой печатаемой этикетке.

**Решение:** Если картридж останется заблокированным, когда принтер не используется, печатающая головка будет оставаться прижатой к опорному валику. Остаточное тепло в печатающей головке приводит к переносу чернил на этикетку. Напечатайте этикетку повторно и разблокируйте картридж на то время, когда принтер не используется.

#### <span id="page-38-1"></span>**Ничего не печатается**

**Проблема:** файл был отправлен в принтер, но он не был напечатан.

#### **Решения:**

- Убедитесь, что фиксирующий рычаг картриджа заблокирован. См. [«Загрузка картриджей» на стр. 15.](#page-21-1)
- Проверьте картридж на отсутствие повреждений и замените его, если картридж поврежден.
- Выполните проверку на отсутствие замятых этикеток. См. [«Замятие этикеток в принтере» на стр. 30.](#page-36-2)
- Перезагрузка принтера. Нажмите кнопку питания и удерживайте ее нажатой в течение 15 секунд.

## <span id="page-38-2"></span>**Неверное расположение текста на этикетках предварительно заданного размера**

**Проблема:** текст на этикетках предварительно заданного размера не располагается должным образом.

**Решение:** возможно, на датчике положения присутствует мусор. Извлеките картридж и сдуйте мусор с датчика с помощью баллончика со сжатым воздухом. См. [«Очистка датчика» на стр. 28](#page-34-1).

#### <span id="page-38-3"></span>**Аккумуляторная батарея не заряжается полностью за четыре часа**

**Проблема:** принтер был подключен к источнику питания в течение четырех часов, но еще не зарядился.

**Решение:** Если вы печатали до полной разрядки аккумуляторной батареи, а затем принтер долгое время (около четырех недель или дольше) не использовался, то для восстановления и полной зарядки аккумуляторной батареи может потребоваться от шести до восьми часов.

### <span id="page-38-4"></span>**Принтер не подключается к мобильному устройству**

**Проблема:** принтер не отображается в моем приложении «Экспресс-этикетки».

**Решение:** Принтер не будет виден, если его используют пять других мобильных устройств. Принтер станет доступен автоматически, когда одно из пяти устройств освободит соединение.

# <span id="page-39-1"></span><span id="page-39-0"></span>**Сообщения об ошибках**

Когда на принтере горит индикатор ошибки, обращайтесь к приложению «Экспресс-этикетки Brady» или программному обеспечению Brady Workstation, чтобы просмотреть сообщение об ошибке. Большинство сообщений об ошибках содержат определенные инструкции по устранению проблем.

- В приложении «Экспресс-этикетки Brady» просмотрите информацию о состоянии принтера, чтобы увидеть сообщения об ошибках.
- В Brady Workstation сообщения об ошибках доступны на странице «Печать» в том приложении Brady Workstation, из которого выполнялась печать. Убедитесь, что на компьютере, подключенном к принтеру, установлено программное обеспечение Brady Workstation и что файл этикеток, который вы печатаете, открыт.

Для поиска дополнительной информации, включенной в данное руководство, используйте нижеследующую таблицу.

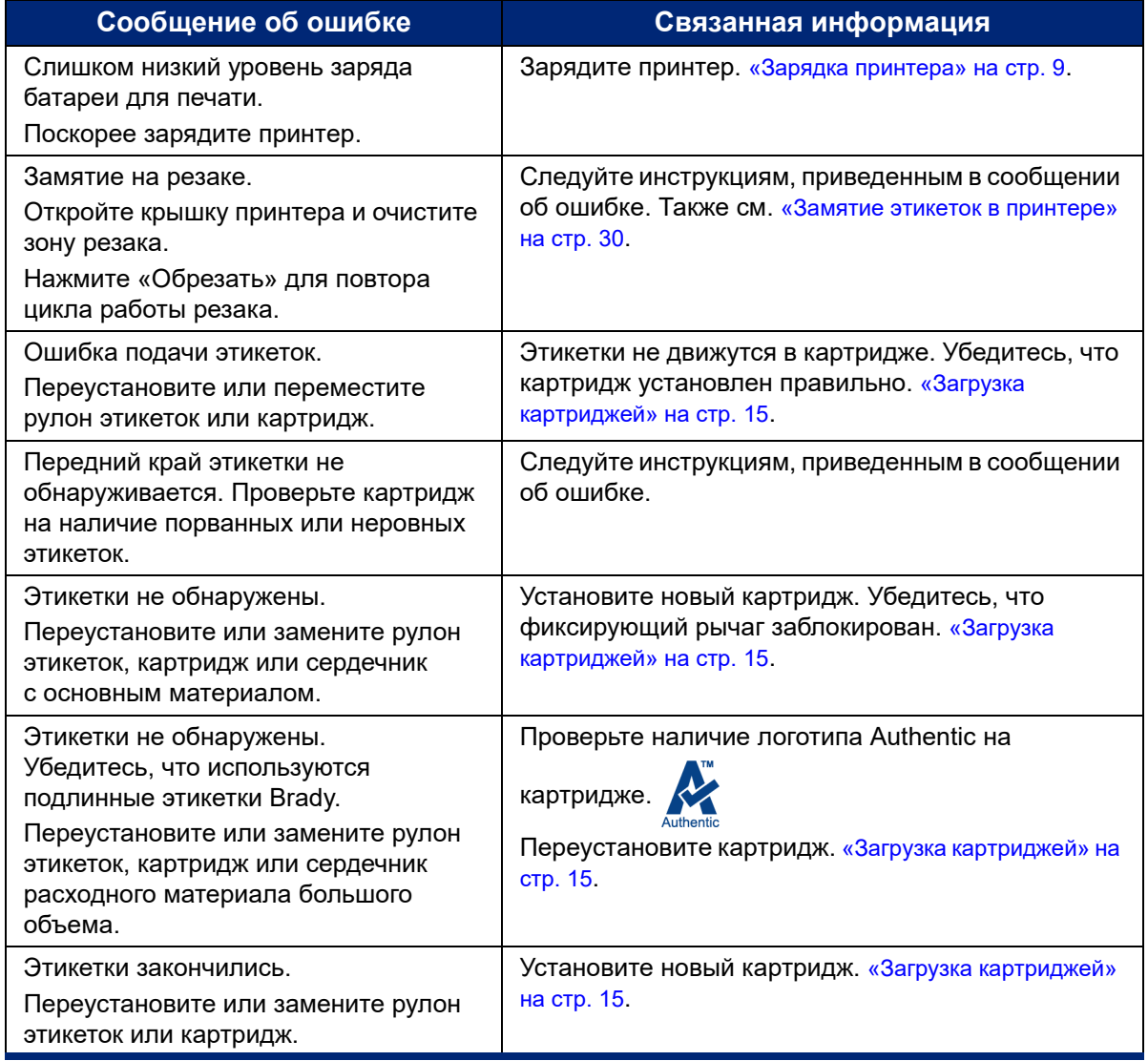

# <span id="page-40-0"></span>**A Соблюдение нормативных требований**

# <span id="page-40-2"></span><span id="page-40-1"></span>**Соответствие нормативным требованиям и разрешения**

### **США**

#### <span id="page-40-3"></span>*Уведомление Федеральной комиссии связи США (FCC)*

**Примечание.** Это оборудование протестировано и соответствует ограничениям, установленным для цифровых устройств класса A согласно части 15 норм FCC. Данные ограничения служат для создания разумного уровня защиты от нежелательных взаимодействий при использовании в коммерческой среде. Настоящее оборудование генерирует, использует и может излучать радиочастотную энергию; в случае установки и эксплуатации с нарушением требований руководства по эксплуатации оно может создавать существенные помехи радиосвязи.

Использование этого оборудования в жилом помещении, скорее всего, приведет к таким помехам. В этом случае затраты по их устранению будут лежать на пользователе.

Изменения или модернизация, не получившие явного одобрения стороны, отвечающей за соответствие требованиям, могут вести к лишению права использовать настоящее оборудование.

Это устройство соответствует части 15 норм FCC. Работа этого устройства должна отвечать следующим двум условиям: (1) это устройство не должно создавать вредных помех; и (2) это устройство должно допускать воздействие всех возможных помех, в том числе способных вызвать его нежелательное действие.

### <span id="page-40-4"></span>**Канада**

Министерство промышленности Канады (ISED)

Canada ICES-003:

CAN ICES-3 (A)/NMB-3(A)

### <span id="page-40-5"></span>**Мексика**

Уведомление IFT: La operación de este equipo está sujeta a las siguientes dos condiciones: (1) es posible que este equipo o dispositivo no cause interferencia perjudicial y (2) este equipo o dispositivo debe aceptar cualquier interferencia, incluyendo la que pueda causar su operación no deseada.

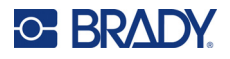

## <span id="page-41-0"></span>**Европа**

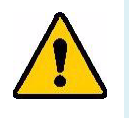

**ПРЕДУПРЕЖДЕНИЕ!** Это изделие класса A. В жилых помещениях настоящее изделие способно создавать радиопомехи, и в этом случае от пользователя может потребоваться принятие соответствующих мер.

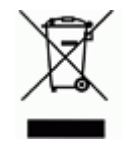

**Директива по утилизации электрического и электронного оборудования** В соответствии с положениями Европейской директивы по утилизации электрического и электронного оборудования (WEEE) утилизация настоящего устройства должна производиться в соответствии с местными нормами.

### <span id="page-41-1"></span>*Директива RoHS 2011/65/EU, 2015/863/EU*

Этот продукт имеет маркировку CE и отвечает требованиям директивы Европейского союза 2011/65/EU ЕВРОПЕЙСКОГО ПАРЛАМЕНТА И КОНСУЛА от 8 июня 2011 года об ограничении использования определенных опасных веществ в электрическом и электронном оборудовании.

Директива ЕС 2015/863 от 31 марта 2015 г. (RoHS 3) дополняет Приложение II к Директиве 2011/65/EU Европарламента и Совета Европы в отношении списка запрещенных веществ.

#### <span id="page-41-2"></span>*Директива об элементах питания 2006/66/EC*

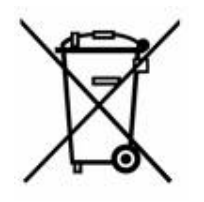

Данное изделие содержит ионно-литиевую аккумуляторную батарею. Перечеркнутый мусорный бак, изображенный слева, обозначает необходимость «отдельной утилизации» для всех элементов питания и аккумуляторов в соответствии с положениями Европейской директивы 2006/66/EC. Элементы питания нельзя выбрасывать как обычные бытовые отходы. Данная директива определяет механизмы возвращения и переработки использованных элементов питания и аккумуляторов, которые необходимо утилизировать отдельно в конце срока использования. При утилизации элементов питания следуйте местным нормативным актам.

#### **Информация для перерабатывающих компаний**

**Чтобы извлечь ионно-литиевую аккумуляторную батарею, сделайте следующее:**

1. Снимите задний корпус и найдите ионно-литиевую аккумуляторную батарею.

- 2. Перережьте красный вывод.
- 3. Обмотайте перерезанный конец (со стороны аккумуляторной батареи) изоляционной лентой.
- 4. Разрежьте остальные желтый и черный выводы в любом порядке.
- 5. Утилизируйте в соответствии с местными нормами.

### <span id="page-41-3"></span>**Турция**

Министерство охраны окружающей среды и лесного хозяйства Турции

(Директива по ограничению использования определенных опасных веществ в электрическом и электронном оборудовании).

Türkiye Cumhuriyeti: EEE Yönetmeliğine Uygundur

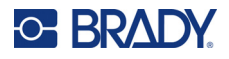

## <span id="page-42-0"></span>**Китай**

Таблица опасных веществ согласно китайским нормам ограничения содержания опасных веществ (RoHS), касающаяся данного изделия, доступна по адресу www.bradyid.com/M511compliance.

# 警 告

此为 级产品。在生活环境中,该产品可能会造成无线电干扰。在这种情况下,可能需要用户对干扰采取切实可 行的措施。

#### 仅适用于非热带气候条件下安全使用

### <span id="page-42-1"></span>**Тайвань**

Заявление о соответствии Классу A

警告使用者

這是甲類的資訊產品,在居住的環境中使用時,可能會造成射頻干擾,在這種情況下,使用者會被要求採取某些適 當的對策。

Информация о состоянии содержания ограниченных в обороте веществ по нормам Тайваня (декларация соответствия правилам RoHS) в отношении этого изделия доступна на веб-сайте www.BradyID.com/M511compliance.

# <span id="page-42-2"></span>**Нормативная информация для беспроводной связи**

Маркировка соответствия правовым нормам и надлежащей сертификации в определенных странах нанесена на системный принтер и свидетельствует о наличии необходимых разрешений для применения радиомодуля Bluetooth.

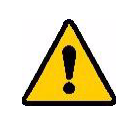

**ПРЕДУПРЕЖДЕНИЕ!** Эксплуатация устройства без разрешения регулирующих органов является незаконной.

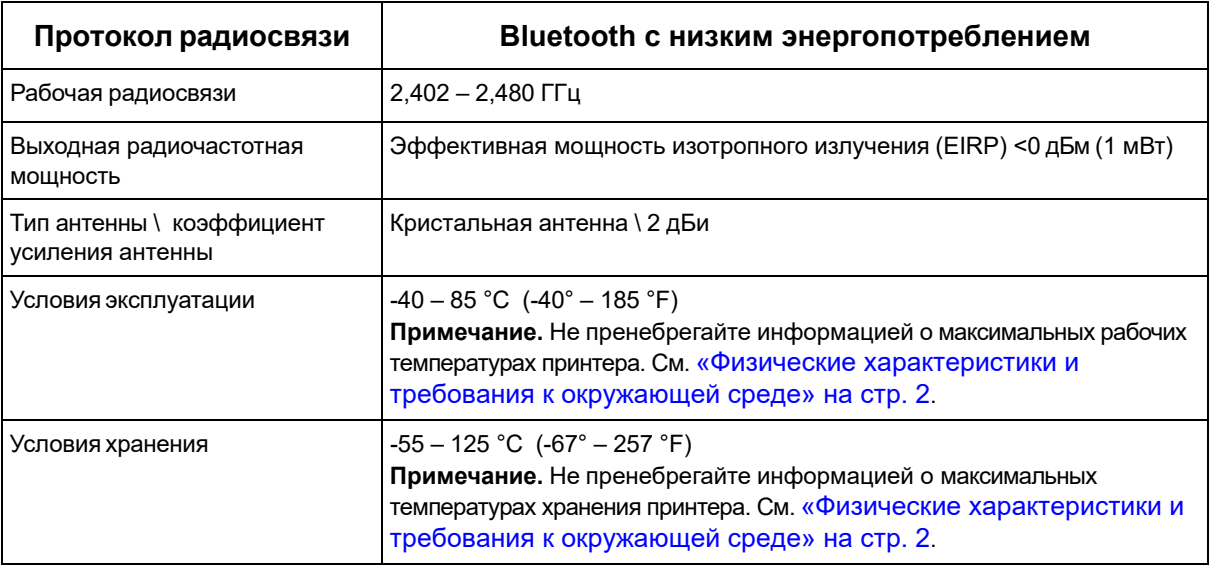

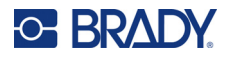

### <span id="page-43-0"></span>**США**

**Примечание.** Это оборудование прошло испытания и признано соответствующим ограничениям, установленным для цифровых устройств класса A согласно положениям части 15 норм FCC. Данные ограничения служат для создания разумного уровня защиты от нежелательных взаимодействий при использовании в коммерческой среде. Настоящее оборудование генерирует, использует и может излучать радиочастотную энергию; в случае установки и эксплуатации с нарушением требований руководства по эксплуатации оно может создавать существенные помехи радиосвязи.

Использование этого оборудования в жилом помещении, скорее всего, приведет к таким помехам. В этом случае затраты по их устранению будут лежать на пользователе.

Изменения или модернизация, не получившие явного одобрения стороны, отвечающей за соответствие требованиям, могут вести к лишению права использовать настоящее оборудование.

Это устройство соответствует части 15 норм FCC. Работа этого устройства должна отвечать следующим двум условиям: (1) это устройство не должно создавать вредных помех; и (2) это устройство должно допускать воздействие всех возможных помех, в том числе способных вызвать его нежелательное действие.

**Заявления о совмещении** Для соответствия требованию FCC в отношении радиочастотного облучения, используемая для этого передатчика антенна не должна совмещаться или эксплуатироваться в сочетании с каким-либо другим передатчиком (антенной), за исключением уже включенных в комплект радиомодуля.

**Инструкции в отношении радиочастотного облучения** Выходная излучаемая мощность этого устройства значительно ниже допустимых пределов радиочастотного облучения. Несмотря на это, чтобы избежать возможности превышения допустимых пределов радиочастотного облучения для неконтролируемой среды, при нормальной эксплуатации рекомендуется обеспечивать минимальное расстояние 20cm между антенной на печатной плате (внутренней) радиомодуля Bluetooth и головой, шеей или телом.

# <span id="page-43-1"></span>**Канада**

Министерство промышленности Канады (ISED)

CAN ICES-3 (A)/NMB-3(A)

Это устройство соответствует стандартным радиотехническим условиям Министерства промышленности Канады, которые не требуют наличия лицензии у пользователя. Работа этого устройства должна отвечать следующим двум условиям:

- 1. это устройство не должно создавать помех;
- 2. это устройство должно быть устойчивым к любым помехам, включая помехи, которые могут приводить к нежелательной работе устройства.

**Заявления о совмещении** Для соответствия требованию FCC в отношении радиочастотного облучения, используемая для этого передатчика антенна не должна совмещаться или эксплуатироваться в сочетании с каким-либо другим передатчиком (антенной), за исключением уже включенных в комплект радиомодуля.

**Инструкции по радиочастотному облучению / важное примечание** Это оборудование соответствует допустимым пределам радиочастотного облучения, установленным Министерством промышленности Канады для неконтролируемых сред. Это оборудование должно устанавливаться и эксплуатироваться с соблюдением минимального расстояния 20 см между источником излучения и телом человека.

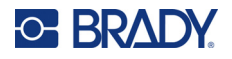

### <span id="page-44-0"></span>**Мексика**

Уведомление IFT:

"La operación de este equipo está sujeta a las siguientes dos condiciones: (1) es posible que este equipo o dispositivo no cause interferencia perjudicial y (2) este equipo o dispositivo debe aceptar cualquier interferencia, incluyendo la que pueda causar su operación no deseada."

# <span id="page-44-1"></span>**Европейский союз**

Это изделие класса A. В жилых помещениях настоящее изделие способно создавать радиопомехи, и в этом случае от пользователя может потребоваться принятие соответствующих мер.

Директива о радиочастотном оборудовании (RED) 2014/53/EC

- a. Частотный диапазон, в котором работает радиотехническое оборудование: 2,401 2,483 ГГц
- b. Максимальная мощность передаваемого радиочастотного сигнала в частотном диапазоне, в котором работает оборудование: <+20 дБм (эквивалентная изотропно-излучаемая мощность, EIRP) (100 мВт)

### <span id="page-44-2"></span>**Международные стандарты**

Радиомодуль Bluetooth, используемый в системных принтерах Brady, соответствует требованиям международных стандартов, регламентирующих влияние электромагнитных полей на человека, в частности стандарта EN 62311 «Оценка электронного и электрического оборудования, на которое распространяются ограничения воздействия на человека электромагнитных полей (0–300 ГГц)».

### <span id="page-44-3"></span>**Япония**

MIC \ TELEC: 005-102490

当該機器には電波法に基づく、技術基準適合証明等を受けた特定無線設備を装着し ている。

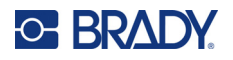

# <span id="page-45-0"></span>**Индонезия**

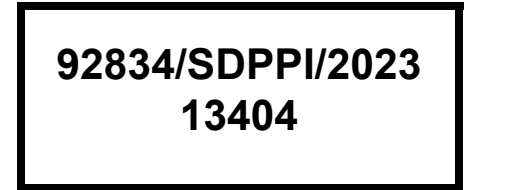

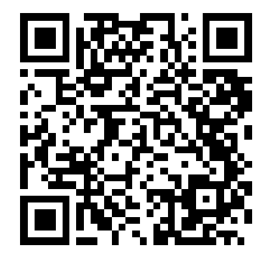

**92837/SDPPI/2023 14517**

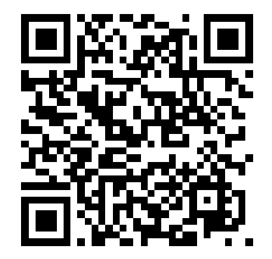

# <span id="page-45-1"></span>**Китай**

CMIITID: 2023DJ13528

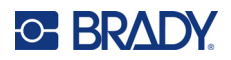

# <span id="page-46-0"></span>**B Лицензирование**

# <span id="page-46-1"></span>**FreeRTOS**

Настоящим предоставляется бесплатное разрешение любому лицу, получающему копию данного программного обеспечения и связанных с ним файлов документации («Программное обеспечение»), работать с Программным обеспечением без ограничений, включая, помимо прочего, права на использование, копирование, изменение, объединение, опубликование, распространение, сублицензирование и/или продажу копий Программного обеспечения, а также разрешать делать это лицам, которым предоставляется Программное обеспечение, при соблюдении следующих условий: приведенное выше уведомление об авторском праве и данное уведомление о разрешении должны включаться во все копии или существенные части Программного обеспечения. ПРОГРАММНОЕ ОБЕСПЕЧЕНИЕ ПРЕДОСТАВЛЯЕТСЯ «КАК ЕСТЬ», БЕЗ КАКИХ-ЛИБО ГАРАНТИЙ, БУДЬ ТО ПОЛОЖИТЕЛЬНО ВЫРАЖЕННЫХ ИЛИ ПОДРАЗУМЕВАЕМЫХ, ВКЛЮЧАЯ, ПОМИМО ПРОЧЕГО, ГАРАНТИИ ТОВАРНОГО СОСТОЯНИЯ, ПРИГОДНОСТИ ДЛЯ КОНКРЕТНОЙ ЦЕЛИ И ПАТЕНТНОЙ ЧИСТОТЫ. НИ ПРИ КАКИХ ОБСТОЯТЕЛЬСТВАХ АВТОРЫ И ОБЛАДАТЕЛИ АВТОРСКИХ ПРАВ НЕ НЕСУТ ОТВЕТСТВЕННОСТИ ЗА ЛЮБЫЕ ПРЕТЕНЗИИ, УБЫТКИ ИЛИ ИНЫЕ ОБЯЗАТЕЛЬСТВА, БУДЬ ТО В РАМКАХ ДОГОВОРНЫХ, ДЕЛИКТНЫХ ИЛИ ИНЫХ ИСКОВ, ВОЗНИКАЮЩИЕ В СВЯЗИ С ПРОГРАММНЫМ ОБЕСПЕЧЕНИЕМ, ЕГО ИСПОЛЬЗОВАНИЕМ ИЛИ ДРУГИМИ ОПЕРАЦИЯМИ С НИМ.

# <span id="page-46-2"></span>**Newlib**

© Dave Nadler, 2017–2020 г. Все права защищены.

Веб-сайт: http://www.nadler.com

Адрес электронной почты: drn@nadler.com

Распространение и использование в исходной и двоичной формах, с изменениями или без них, разрешены при соблюдении следующих условий:

- При использовании или распространении исходного кода должны сохраняться приведенное выше уведомление об авторских правах, данный список условий и нижеследующий отказ от ответственности.
- При использовании или распространении исходного кода должны сохраняться ВСЕ ПЕРВОНАЧАЛЬНЫЕ КОММЕНТАРИИ, А ЛЮБЫЕ ИЗМЕНЕНИЯ ДОЛЖНЫ ДОКУМЕНТИРОВАТЬСЯ, ВКЛЮЧАЯ СЛЕДУЮЩЕЕ:
	- причина (цель) изменения;
	- функциональное изменение;
	- дата и контактная информация автора.
- – В случае распространения в двоичной форме в документации и/или других материалах, предоставляемых с дистрибутивом, должны воспроизводиться приведенное выше уведомление об авторских правах, данный список условий и нижеследующий отказ от ответственности.

ДАННОЕ ПРОГРАММНОЕ ОБЕСПЕЧЕНИЕ ПРЕДОСТАВЛЯЕТСЯ ОБЛАДАТЕЛЯМИ АВТОРСКИХ ПРАВ И СОАВТОРАМИ НА УСЛОВИЯХ «КАК ЕСТЬ» БЕЗ КАКИХ-ЛИБО ПОЛОЖИТЕЛЬНО ВЫРАЖЕННЫХ И ПОДРАЗУМЕВАЕМЫХ ГАРАНТИЙ, ВКЛЮЧАЯ, ПОМИМО ПРОЧЕГО, ПОДРАЗУМЕВАЕМЫЕ ГАРАНТИИ ТОВАРНОГО СОСТОЯНИЯ И ПРИГОДНОСТИ ДЛЯ КОНКРЕТНОЙ ЦЕЛИ. НИ ПРИ КАКИХ

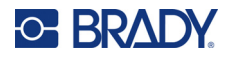

ОБСТОЯТЕЛЬСТВАХ ОБЛАДАТЕЛЬ АВТОРСКИХ ПРАВ И СОАВТОРЫ НЕ НЕСУТ ОТВЕТСТВЕННОСТИ ЗА ЛЮБЫЕ ПРЯМЫЕ, КОСВЕННЫЕ, СЛУЧАЙНЫЕ, СПЕЦИАЛЬНЫЕ, ШТРАФНЫЕ И КОСВЕННЫЕ УБЫТКИ (ВКЛЮЧАЯ, ПОМИМО ПРОЧЕГО, ЗАКУПКУ ЗАПАСНЫХ ТОВАРОВ И УСЛУГ; НЕВОЗМОЖНОСТЬ ИСПОЛЬЗОВАНИЯ, ПОТЕРЮ ДАННЫХ И ПРИБЫЛИ; А ТАКЖЕ ПРОСТОЙ ПРОИЗВОДСТВА), ЧЕМ БЫ ОНИ НИ БЫЛИ ВЫЗВАНЫ И НА ОСНОВАНИИ ЛЮБОЙ ТЕОРИИ ОТВЕТСТВЕННОСТИ, БУДЬ ТО КОНТРАКТ, СТРОГАЯ ОТВЕТСТВЕННОСТЬ ИЛИ ПРАВОНАРУШЕНИЕ (ВКЛЮЧАЯ ХАЛАТНОСТЬ И ИНОЕ), ВОЗНИКШИЕ КАКИМ-ЛИБО ОБРАЗОМ В РЕЗУЛЬТАТЕ ИСПОЛЬЗОВАНИЯ ДАННОГО ПРОГРАММНОГО ОБЕСПЕЧЕНИЯ, ДАЖЕ ЕСЛИ БЫЛО ВЫДАНО ПРЕДУПРЕЖДЕНИЕ О ВОЗМОЖНОСТИ ТАКОГО УЩЕРБА.

# <span id="page-47-0"></span>**CMSIS**

© ARM Limited, 2022 г. Все права защищены.

Лицензируется на условиях Лицензии Apache, версия 2.0 («Лицензия»); вы можете использовать этот файл исключительно в соответствии с Лицензией.

За исключением случаев, предусмотренных действующим законодательством или оговоренных в письменном виде, программное обеспечение, распространяемое по Лицензии, распространяется на условиях «КАК ЕСТЬ», БЕЗ ГАРАНТИЙ И УСЛОВИЙ ЛЮБОГО ВИДА, будь то явных или подразумеваемых. Для ознакомления с формулировками регламентирующих разрешений и ограничений в рамках Лицензии на конкретном языке см. текст Лицензии.

# <span id="page-47-1"></span>**Лицензия Apache**

Версия 2.0, январь 2004 г.

http://www.apache.org/licenses/

ПОЛОЖЕНИЯ И УСЛОВИЯ ИСПОЛЬЗОВАНИЯ, ВОСПРОИЗВЕДЕНИЯ И РАСПРОСТРАНЕНИЯ

1. Определения терминов.

«Лицензия» — положения и условия использования, воспроизведения и распространения, определенные в разделах 1–9 настоящего документа.

«Лицензиар» — владелец авторских прав или предоставляющее Лицензию лицо, уполномоченное владельцем авторских прав.

«Юридическое лицо» — объединение действующей организации и всех других организаций, которые контролируют, контролируются или находятся под общим контролем с этой организацией. Для целей данного определения «контроль» означает (i) право прямо или косвенно определять направление деятельности или управление такой организацией, будь то по договору или иным образом, или (ii) владение пятьюдесятью (50%) или более процентами акций, находящихся в обращении, или (iii) бенефициарное владение такой организацией. «Вы» (и «Ваш») — физическое или юридическое лицо, использующее права, предоставляемые настоящей Лицензией.

«Исходная» форма — предпочтительная форма для внесения изменений, включая, помимо прочего, исходный код программного обеспечения, исходный текст документации и файлы конфигурации.

«Объектная» форма — любая форма, полученная в результате механического преобразования или перевода Исходной формы, включая, помимо прочего, скомпилированный объектный код, сгенерированную документацию и преобразования в другие типы носителей.

«Произведение» — авторское произведение в исходной или объектной форме, делаемое доступным по Лицензии, о чем свидетельствует уведомление об авторском праве, включенное в произведение или прилагаемое к нему (пример приведен в Приложении ниже).

«Производные произведения» — любое произведение в исходной или объектной форме, которое основано на Произведении (или является производным от него) и для которого редакционные

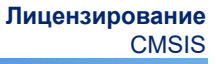

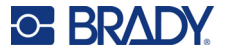

изменения, аннотации, доработки или другие модификации представляют собой в целом оригинальное авторское произведение. Для целей настоящей Лицензии Производные произведения не включают произведения, которые остаются отделимыми от Произведения и Производных произведений, или просто ссылаются (или связываются по имени) с интерфейсами Произведения и Производных произведений из него.

«Вклад» — любое авторское произведение, включая оригинальную версию Произведения и любые изменения или дополнения к этому Произведению или Производным произведениям, которые намеренно передаются Лицензиару для включения в Произведение владельцем авторских прав либо физическим или юридическим лицом, уполномоченным осуществлять передачу от имени владельца авторских прав. Для целей настоящего определения «переданный» означает любую форму электронного, устного или письменного сообщения, отправленного Лицензиару или его представителям, включая, помимо прочего, общение с помощью электронных списков рассылки, в системах контроля исходного кода и системах отслеживания проблем, которые управляются Лицензиаром или от его имени с целью обсуждения и улучшения Произведения, но исключая сообщения, которые явно помечены или иным образом обозначены в письменном виде владельцем авторских прав как «не являющиеся Вкладом». «Соавтор» — Лицензиар и любое физическое или юридическое лицо, от имени которого Вклад был получен Лицензиаром и впоследствии включен в Произведение.

- 2. Предоставление авторской лицензии. В соответствии с положениями и условиями настоящей Лицензии каждый Соавтор настоящим предоставляет Вам бессрочную, всемирную, неисключительную, бесплатную, безвозмездную, безотзывную авторскую лицензию на воспроизведение, подготовку Производных произведений, публичный показ, публичное исполнение, сублицензирование и распространение Произведения и таких Производных произведений в Исходной или Объектной форме.
- 3. Предоставление патентной лицензии. В соответствии с положениями и условиями настоящей Лицензии каждый Соавтор настоящим предоставляет Вам бессрочную, всемирную, неисключительную, бесплатную, безвозмездную, безотзывную (за исключением случаев, указанных в настоящем разделе) патентную лицензию на создание, производство, использование, предложение к продаже, продажу, импорт и иную передачу Произведения, при этом такая лицензия распространяется только на те патентные требования, лицензируемые таким Соавтором, которые обязательно нарушаются только его Вкладом (Вкладами) или комбинацией его Вклада (Вкладов) с Произведением, в которое был внесен такой Вклад (такие Вклады). Если Вы возбуждаете патентный судебный процесс против любого лица (включая перекрестный или встречный иск в судебном процессе), утверждая, что Произведение или Вклад, включенные в Произведение, являются прямым или сопутствующим нарушением патента, то действие всех патентных лицензий, предоставленных Вам по настоящей Лицензии на такое Произведение, прекращается со дня возбуждения такого судебного процесса.
- 4. Распространение. Вы можете воспроизводить и распространять копии Произведения и Производных произведений на любом носителе, с изменениями или без них, в Исходной или Объектной форме, при соблюдении следующих условий:
	- (a). Вы обязаны передать любым другим получателям Произведения или Производных произведений копию настоящей Лицензии; и
	- (b). Вы должны сделать так, чтобы все измененные файлы содержали заметные уведомления о том, что Вы изменили эти файлы; и
	- (c). Вы должны сохранять в Исходной форме любых Производных произведений, которые Вы распространяете, все уведомления об авторских правах, патентах, товарных знаках и указании авторства, содержащиеся в Исходной форме Произведения, за исключением тех уведомлений, которые не относятся к какой-либо части Производных произведений; и
	- (d). Если Произведение включает текстовый файл «NOTICE» как часть его распространения, то любые Производные произведения, которые Вы распространяете, должны включать читаемую копию уведомлений об авторстве, содержащихся в таком файле NOTICE, за исключением тех уведомлений, которые не относятся ни к какой части Производных произведений, по крайней мере в одном из следующих мест: в текстовом файле NOTICE, распространяемом как часть Производных произведений; в Исходной форме или

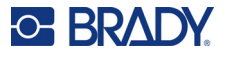

документации, если она предоставляется вместе с Производными произведениями; или в отображаемой информации, генерируемой Производными произведениями, если и где такие уведомления третьих лиц обычно отображаются. Содержание файла NOTICE предназначено исключительно для информационных целей и не изменяет Лицензию. Вы можете добавлять свои собственные уведомления об авторстве в Производные произведения, которые вы распространяете, вместе с текстом NOTICE из Произведения или в качестве дополнения к нему, при условии, что такие дополнительные уведомления об авторстве не могут быть истолкованы как изменение Лицензии.

Вы можете добавлять к своим изменениям собственное заявление об авторских правах и предоставлять дополнительные или иные лицензионные положения и условия для использования, воспроизведения или распространения ваших изменений или любых таких Производных произведений в целом при условии, что Ваши использование, воспроизведение и распространение Произведения в остальном соответствует условиям, указанным в настоящей Лицензии.

- 5. Передача вкладов. Если Вы прямо не укажете иное, на любой Вклад, намеренно представленный Вами Лицензиару для включения в Произведение, будет распространяться действие положений и условий настоящей Лицензии без каких-либо дополнительных положений и условий. Несмотря на вышеизложенное, ничто в настоящем документе не отменяет и не изменяет условия любого отдельного лицензионного соглашения, которое вы можете заключить с Лицензиаром в отношении таких Вкладов.
- 6. Товарные знаки. Настоящая Лицензия не предоставляет разрешение на использование фирменных наименований, товарных знаков, знаков обслуживания и наименований продукции Лицензиара, за исключением случаев, когда это требуется для разумного и обычного использования при описании происхождения Произведения и воспроизведении содержания файла NOTICE.
- 7. Отказ от гарантийных обязательств. За исключением случаев, предусмотренных применимым законодательством или оговоренных в письменном виде, Лицензиар предоставляет Произведение (и каждый Соавтор предоставляет свои Вклады) на условиях «КАК ЕСТЬ», БЕЗ ГАРАНТИЙ И УСЛОВИЙ ЛЮБОГО ВИДА, будь то явных или подразумеваемых, включая, помимо прочего, любые гарантии и условия ПРАВОВОГО ТИТУЛА, ПАТЕНТНОЙ ЧИСТОТЫ, ТОВАРНОГО СОСТОЯНИЯ и ПРИГОДНОСТИ ДЛЯ КОНКРЕТНОЙ ЦЕЛИ. Вы несете исключительную ответственность за определение целесообразности использования или распространения Произведения и принимаете на себя любые риски, связанные с осуществлением Вами разрешений, предусмотренных настоящей Лицензией.
- 8. Ограничение ответственности. Ни при каких обстоятельствах и ни по какой правовой теории, будь то правонарушение (включая халатность), договор или иное, за исключением случаев, предусмотренных применимым законодательством (например, умышленные действия и грубая небрежность) или согласованных в письменной форме, ни один из Соавторов не несет перед Вами ответственности за убытки, включая любые прямые, косвенные, специальные, случайные, или косвенные убытки любого характера, возникшие в результате действия настоящей Лицензии или в связи с использованием или невозможностью использования Произведения (включая, помимо прочего, убытки от потери деловой репутации, остановки работы, сбоя или неисправности компьютера, а также любые другие коммерческие убытки или потери), даже если такой Соавтор был предупрежден о возможности таких убытков.
- 9. Принятие гарантии или дополнительной ответственности. При распространении Произведения или Производных произведений из него Вы можете предлагать и взимать плату за принятие обязательств и/или прав по технической поддержке, гарантии, возмещению убытков или другой ответственности в соответствии с настоящей Лицензией. Однако, принимая такие обязательства, Вы можете действовать только от своего имени и под свою исключительную ответственность, а не от имени любого другого Соавтора, и только если Вы согласны возместить ущерб, защитить и оградить каждого Соавтора от любой ответственности, понесенной таким Соавтором, или претензий, предъявленных к нему по причине принятия Вами любой такой гарантии или дополнительной ответственности.

КОНЕЦ ПОЛОЖЕНИЙ И УСЛОВИЙ

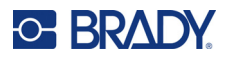

# <span id="page-50-0"></span>**RapidJSON**

© THL A29 Limited, компания концерна Tencent, и Milo Yip, 2015 г. Все права защищены.

Если вы загрузили копию двоичного файла RapidJSON с сайта Tencent, обратите внимание на то, что двоичный файл RapidJSON лицензируется по лицензии MIT.

Если вы загрузили копию исходного кода RapidJSON с сайта Tencent, обратите внимание на то, что исходный код RapidJSON лицензируется по лицензии MIT, за исключением указанных ниже компонентов сторонних разработчиков, в отношении которых действуют другие условия лицензии. Интеграция RapidJSON в ваши собственные проекты может потребовать соблюдения условий лицензии MIT, а также других лицензий, применимых к компонентам сторонних разработчиков, которые включены в RapidJSON. Чтобы избежать включения проблемной лицензии JSON в ваши собственные проекты, достаточно исключить каталог bin/jsonchecker/, поскольку это единственный программный код, в отношении которого действует лицензия JSON.

Копия лицензии MIT включена в этот файл.

Прочие зависимости и лицензии:

Программное обеспечение с открытым исходным кодом, лицензируемое по лицензии BSD:

--------------------------------------------------------------------

The msinttypes r29

© Alexander Chemeris, 2006–2013 гг.

Все права защищены.

Распространение и использование в исходной и двоичной формах, с изменениями или без них, разрешены при соблюдении следующих условий:

- При распространении исходного кода должны сохраняться приведенное выше уведомление об авторских правах, данный список условий и нижеследующий отказ от ответственности.
- В случае распространения в двоичной форме в документации и/или других материалах, предоставляемых с дистрибутивом, должны воспроизводиться приведенное выше уведомление об авторских правах, данный список условий и нижеследующий отказ от ответственности.
- Ни имя владельца авторских прав, ни имена его соавторов не могут быть использованы для поддержки или продвижения продуктов, полученных из этого программного обеспечения, без специального предварительного письменного разрешения.

ДАННОЕ ПРОГРАММНОЕ ОБЕСПЕЧЕНИЕ ПРЕДОСТАВЛЯЕТСЯ РЕГЕНТАМИ И СОАВТОРАМИ НА УСЛОВИЯХ «КАК ЕСТЬ» БЕЗ КАКИХ-ЛИБО ПОЛОЖИТЕЛЬНО ВЫРАЖЕННЫХ И ПОДРАЗУМЕВАЕМЫХ ГАРАНТИЙ, ВКЛЮЧАЯ, ПОМИМО ПРОЧЕГО, ПОДРАЗУМЕВАЕМЫЕ ГАРАНТИИ ТОВАРНОГО СОСТОЯНИЯ И ПРИГОДНОСТИ ДЛЯ КОНКРЕТНОЙ ЦЕЛИ. НИ ПРИ КАКИХ ОБСТОЯТЕЛЬСТВАХ РЕГЕНТЫ И СОАВТОРЫ НЕ НЕСУТ ОТВЕТСТВЕННОСТИ ЗА ЛЮБЫЕ ПРЯМЫЕ, КОСВЕННЫЕ, СЛУЧАЙНЫЕ, СПЕЦИАЛЬНЫЕ, ШТРАФНЫЕ И КОСВЕННЫЕ УБЫТКИ (ВКЛЮЧАЯ, ПОМИМО ПРОЧЕГО, ЗАКУПКУ ЗАПАСНЫХ ТОВАРОВ И УСЛУГ; НЕВОЗМОЖНОСТЬ ИСПОЛЬЗОВАНИЯ, ПОТЕРЮ ДАННЫХ И ПРИБЫЛИ; А ТАКЖЕ ПРОСТОЙ ПРОИЗВОДСТВА), ЧЕМ БЫ ОНИ НИ БЫЛИ ВЫЗВАНЫ И НА ОСНОВАНИИ ЛЮБОЙ ТЕОРИИ ОТВЕТСТВЕННОСТИ, БУДЬ ТО КОНТРАКТ, СТРОГАЯ ОТВЕТСТВЕННОСТЬ ИЛИ ПРАВОНАРУШЕНИЕ (ВКЛЮЧАЯ ХАЛАТНОСТЬ И ИНОЕ), ВОЗНИКШИЕ КАКИМ-ЛИБО ОБРАЗОМ В РЕЗУЛЬТАТЕ ИСПОЛЬЗОВАНИЯ ДАННОГО ПРОГРАММНОГО ОБЕСПЕЧЕНИЯ, ДАЖЕ ЕСЛИ БЫЛО ВЫДАНО ПРЕДУПРЕЖДЕНИЕ О ВОЗМОЖНОСТИ ТАКОГО УЩЕРБА.

Программное обеспечение с открытым исходным кодом, лицензируемое по лицензии JSON: --------------------------------------------------------------------

json.org

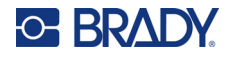

© JSON.org, 2002 г. Все права защищены.

JSON\_checker © JSON.org, 2002 г. Все права защищены.

Условия лицензии JSON:

---------------------------------------------------

Настоящим предоставляется бесплатное разрешение любому лицу, получающему копию данного программного обеспечения и связанных с ним файлов документации («Программное обеспечение»), работать с Программным обеспечением без ограничений, включая, помимо прочего, права на использование, копирование, изменение, объединение, опубликование, распространение, сублицензирование и/или продажу копий Программного обеспечения, а также разрешать делать это лицам, которым предоставляется Программное обеспечение, при соблюдении следующих условий:

Приведенное выше уведомление об авторском праве и данное уведомление о разрешении должны быть включены во все копии и существенные части Программного обеспечения.

Программное обеспечение должно использоваться для добра, а не для зла.

ДАННОЕ ПРОГРАММНОЕ ОБЕСПЕЧЕНИЕ ПРЕДОСТАВЛЯЕТСЯ НА УСЛОВИЯХ «КАК ЕСТЬ» БЕЗ КАКИХ-ЛИБО ГАРАНТИЙ, БУДЬ ТО ПОЛОЖИТЕЛЬНО ВЫРАЖЕННЫХ ИЛИ ПОДРАЗУМЕВАЕМЫХ, ВКЛЮЧАЯ, ПОМИМО ПРОЧЕГО, ГАРАНТИИ ТОВАРНОГО СОСТОЯНИЯ, ПРИГОДНОСТИ ДЛЯ КОНКРЕТНОЙ ЦЕЛИ И ПАТЕНТНОЙ ЧИСТОТЫ. НИ ПРИ КАКИХ ОБСТОЯТЕЛЬСТВАХ АВТОРЫ И ОБЛАДАТЕЛИ АВТОРСКИХ ПРАВ НЕ НЕСУТ ОТВЕТСТВЕННОСТИ ЗА ЛЮБЫЕ ПРЕТЕНЗИИ, УБЫТКИ ИЛИ ИНЫЕ ОБЯЗАТЕЛЬСТВА, БУДЬ ТО В РАМКАХ ДОГОВОРНЫХ, ДЕЛИКТНЫХ ИЛИ ИНЫХ ИСКОВ, ВОЗНИКАЮЩИЕ В СВЯЗИ С ПРОГРАММНЫМ ОБЕСПЕЧЕНИЕМ, ЕГО ИСПОЛЬЗОВАНИЕМ ИЛИ ДРУГИМИ ОПЕРАЦИЯМИ С НИМ.

Условия лицензии MIT:

--------------------------------------------------------------------

Настоящим предоставляется бесплатное разрешение любому лицу, получающему копию данного программного обеспечения и связанных с ним файлов документации («Программное обеспечение»), работать с Программным обеспечением без ограничений, включая, помимо прочего, права на использование, копирование, изменение, объединение, опубликование, распространение, сублицензирование и/или продажу копий Программного обеспечения, а также разрешать делать это лицам, которым предоставляется Программное обеспечение, при соблюдении следующих условий:

Приведенное выше уведомление об авторском праве и данное уведомление о разрешении должны быть включены во все копии и существенные части Программного обеспечения.

ДАННОЕ ПРОГРАММНОЕ ОБЕСПЕЧЕНИЕ ПРЕДОСТАВЛЯЕТСЯ НА УСЛОВИЯХ «КАК ЕСТЬ» БЕЗ КАКИХ-ЛИБО ГАРАНТИЙ, БУДЬ ТО ПОЛОЖИТЕЛЬНО ВЫРАЖЕННЫХ ИЛИ ПОДРАЗУМЕВАЕМЫХ, ВКЛЮЧАЯ, ПОМИМО ПРОЧЕГО, ГАРАНТИИ ТОВАРНОГО СОСТОЯНИЯ, ПРИГОДНОСТИ ДЛЯ КОНКРЕТНОЙ ЦЕЛИ И ПАТЕНТНОЙ ЧИСТОТЫ. НИ ПРИ КАКИХ ОБСТОЯТЕЛЬСТВАХ АВТОРЫ И ОБЛАДАТЕЛИ АВТОРСКИХ ПРАВ НЕ НЕСУТ ОТВЕТСТВЕННОСТИ ЗА ЛЮБЫЕ ПРЕТЕНЗИИ, УБЫТКИ ИЛИ ИНЫЕ ОБЯЗАТЕЛЬСТВА, БУДЬ ТО В РАМКАХ ДОГОВОРНЫХ, ДЕЛИКТНЫХ ИЛИ ИНЫХ ИСКОВ, ВОЗНИКАЮЩИЕ В СВЯЗИ С ПРОГРАММНЫМ ОБЕСПЕЧЕНИЕМ, ЕГО ИСПОЛЬЗОВАНИЕМ ИЛИ ДРУГИМИ ОПЕРАЦИЯМИ С НИМ.